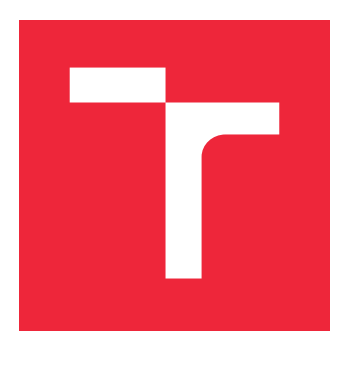

# VYSOKÉ UČENÍ TECHNICKÉ V BRNĚ

BRNO UNIVERSITY OF TECHNOLOGY

## FAKULTA STROJNÍHO INŽENÝRSTVÍ

FACULTY OF MECHANICAL ENGINEERING

## ÚSTAV STROJÍRENSKÉ TECHNOLOGIE

INSTITUTE OF MANUFACTURING TECHNOLOGY

## AUTOMATIZACE EXPERIMENTÁLNÍ SESTAVY PRO OPTICKOU SPEKTROSKOPII

AUTOMATIZATION OF EXPERIMENTAL SETUP FOR OPTICAL SPECTROSCOPY

### BAKALÁŘSKÁ PRÁCE

BACHELOR'S THESIS

AUTHOR

AUTOR PRÁCE JAN ČECHÁČEK

**SUPERVISOR** 

VEDOUCÍ PRÁCE INGLESIA Ing. PETR DVOŘÁK, Ph.D.

BRNO 2022

#### **Abstrakt**

Tato bakalářská práce se zabývá modernizací a vylepšením aplikace, která automatizuje měření na experimentální soustavě pro spektrální a topografické mapování s využitím konfokální mikroskopie a mikroskopie blízkého pole. Je zde popsáno uspořádání sestavy, princip komunikace programu s jednotlivými částmi sestavy a princip sběru a zpracování dat. Výstupem programu jsou bodová spektra a 2D mapy popisující topografii, intenzitu a pozici spektrálních píků. Práce zahrnuje rešeršní studii optické a časově rozlišitelné optické spektroskopie a jejich aplikace do nanofotoniky. Správná funkčnost programu je demonstrována výsledky měření perovskitu MAPbI3 a organického substrátu.

#### **Summary**

This bachelor thesis deals with the modernization and improvement of an application that automates measurements on an experimental setup for spectral and topographic mapping using confocal microscopy and near-field microscopy. The arrangement of the report, the principle of communication of the program with individual parts of the report and the principle of data collection and processing are described here. The output of the program are point spectra and 2D maps describing the topography, intensity and position of the spectral peaks. The thesis includes a research study of optical and time-resolving optical spectroscopy and their applications in nanophotonics. The correct functionality of the program is demonstrated by the results of measurements of perovskite MAPbI3 and organic substrate.

#### **Klíčová slova**

Fotoluminiscence, SNOM, aplikace, optická spektroskopie, automatizace

#### **Keywords**

Photoluminescence, SNOM, application, optical spectroscopy, automation

ČECHÁČEK, J.*Automatizace experimentální sestavy pro optickou spektroskopii*. Brno: Vysoké učení technické v Brně, Fakulta strojního inženýrství, 2022. 30 s. Vedoucí diplomové práce Ing. Petr Dvořák, Ph.D..

Prohlašuji, že jsem tuto práci vypracoval samostatně pod vedením vedoucího bakalářské práce a s použitím odborné literatury a dalších informačních zdrojů, které jsou všechny uvedeny v seznamu literatury na konci práce.

Jan Čecháček

Děkuji svému vedoucímu za skvělý přístup a komunikaci. Děkuji Ing. Zdeňku Nováčkovi, Ph.D. za pomoc a ochotu. Děkuji své rodině, své přítelkyni a svým přátelům za podporu. Část práce byla provedena za podpory výzkumné infrastruktury CzechNanoLab (ID LM2018110, MŠMT, 2020–2022) , CEITEC Vysoké učení technické v Brně.

Jan Čecháček

## **Obsah**

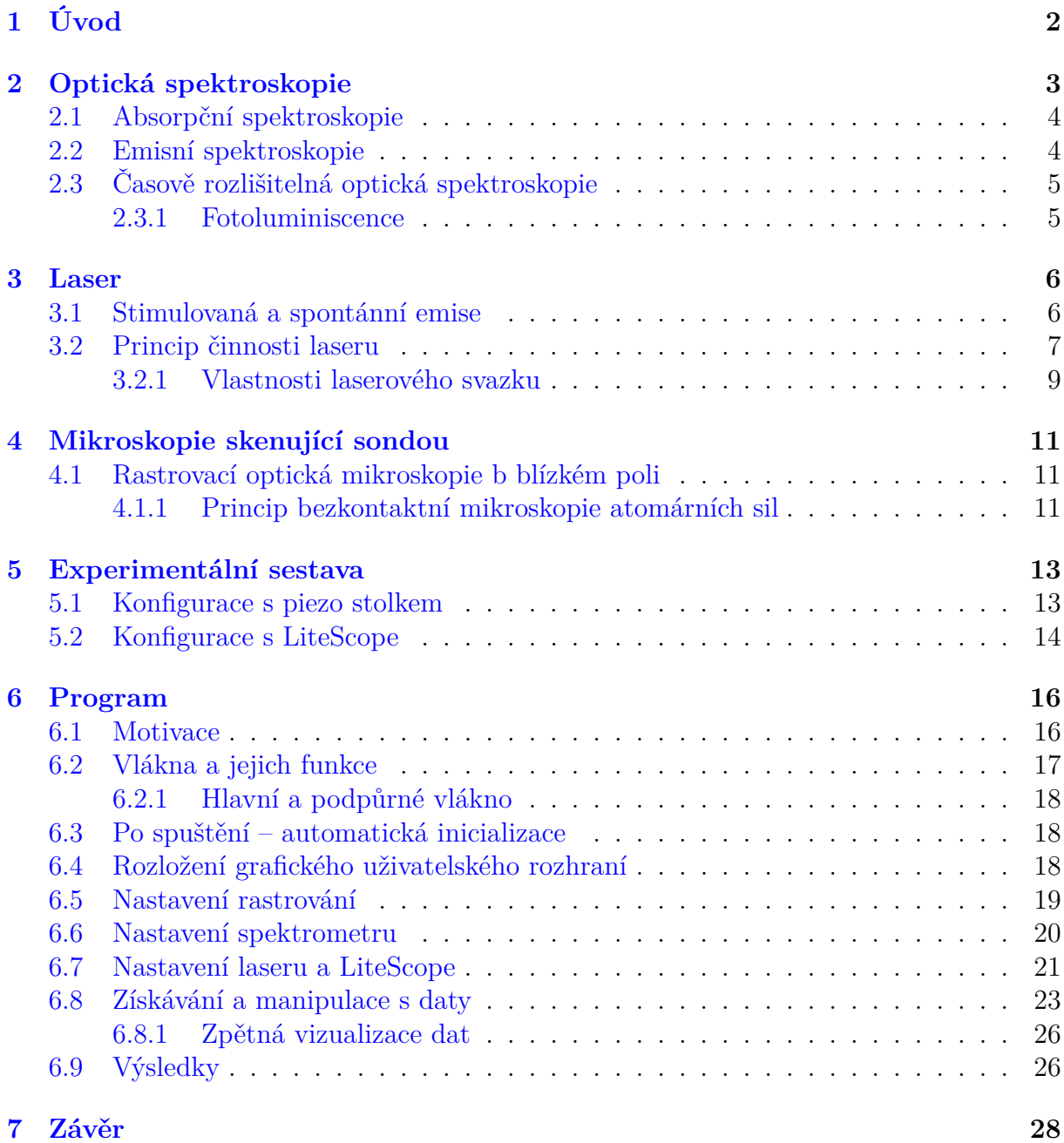

## <span id="page-6-0"></span>**1. Úvod**

Nanofotonika je rychle se rozrůstající obor. Tento růst je podporovám především technologickými pokroky, které jsou v nemalé míře posilovány pokroky v nanofotonice a příbuzných oborech [\[1\]](#page-33-0). Díky použití širokopásmových nanofotonických filtrů a *hlubokého učení* (druhu strojového učení založeným na víceúrovňové extrakci informací ze vstupních dat neuronovými sítěmi) došlo k průlomu v oblasti tzv. *výpočetních spektrometrů*, které jsou svými malými rozměry a výrobní cenou potenciální cestou integrace optické spektroskopie do chytrých telefonů [\[2\]](#page-33-1). Významný je také podíl nanofotoniky v oblasti vývoje biosenzorů [\[3,](#page-33-2) [4\]](#page-33-3), vývoje kvantové informatiky [\[5\]](#page-33-4) či optické litografie [\[6\]](#page-33-5).

Optická spektroskopie se zabývá studiem emise, reflexe a absorpce světla hmotou. Uplatnění nachází nejen ve výzkumu, tedy ve fyzice, chemii, biologii a příbuzných oborech, ale také v průmyslu [\[7\]](#page-33-6). Postupem času se začaly rozvíjet různé poddruhy optické spektroskopie, např. časově rozlišitelná optická spektroskopie, nelineární optická spektroskopie [\[8\]](#page-33-7) nebo jednomolekulová spektroskopie [\[9\]](#page-33-8). Časově rozlišitelná optická spektroskopie hraje klíčovou roli ve zkoumání mnoha základních fyzikálních, chemických a biologických jevů [\[10\]](#page-33-9). Umožňuje zkoumat časový průběh dynamických procesů.

S většími možnostmi než kdy dříve se zvyšuje přesnost a citlivost měření, naskýtají se možnosti kombinací různých typů mikroskopie a spektroskopie, které byly před pár desítkami let jen snem. Kombinace stále většího množství různorodých přístrojů a zařízení v sestavách má za vedlejší efekt zvyšující se komplexnost ovládání takové sestavy a zároveň vzrůstá časová náročnost experimentů, jejichž cílem je produkovat stále přesnější výsledky. Vzrůstající poptávka po automatizaci komplexních, či jen nesourodých, sestav proto není překvapující. Díky automatizaci také klesá časová náročnost pro experimentátory, v některých případech nemusí být fyzicky přítomni u většínové části experimentu.

Právě úspora času byla hlavní motivací pro tvorbu této bakalářské práce, spolu s potřebou rozšíření sestavy o nové přístroje, jejichž propojení přes jeden software by usnadnilo práci se sestavou.

V teoretických kapitolách se práce věnuje objasnění fyzikálních principů, které jsou z hlediska pochopení funkce experimentální sestavy stěžejní. První kapitola se věnuje spektroskopii, jejímu základnímu rozdělení a vysvětlení principů jednotlivých druhů spektroskopie. Druhá kapitola je věnována laseru, jeho principu a vlastnostem laserového svazku. Třetí kapitola popisuje především rastrovací mikroskopii blízkého pole, mluví se také krátce o mikroskopii atomárních sil.

<span id="page-6-1"></span>Praktické kapitoly se věnují popisu experimentální sestavy a programu, který je praktickým výstupem této práce. Vysvětleny budou jednotlivé části uživatelského rozhraní i vnitřní mechanismy. Nakonec budou uvedeny výsledky měření, která byla uskutečněna použitím programu.

## **2. Optická spektroskopie**

Optická spektroskopie je disciplína zabývající se studiem interakce světla a hmoty. Světlo je elektromagnetická vlna charakterizována svou vlnovou délkou  $\lambda$  a frekvencí f, jejíž rychlost ve vakuu je popsána vztahem

<span id="page-7-3"></span><span id="page-7-0"></span>
$$
c = \frac{1}{\sqrt{\mu_0 \varepsilon_0}},\tag{2.1}
$$

kde  $\mu_0$  je permeabilita vakua a  $\varepsilon_0$  je permitivita vakua. Ze vztahu  $(2.1)$  vyplývá, že rychlost jakékoliv elektromagnetické vlny ve vakuu je přibližně  $3 \cdot 10^8$  m · s<sup>-1</sup>. Elektromagnetická vlna je složena z oscilujícího elektrického a magnetického pole a lze ji tedy popsat pomocí vektorů elektrické intenzity  $E^{\dagger}$  a magnetické indikce  $B$ . Tyto složky jsou k sobě vždy kolmé, jak je vidět na obrázku [2.1.](#page-7-1) Velikosti těchto vektorů jsou navíc svázány vztahem

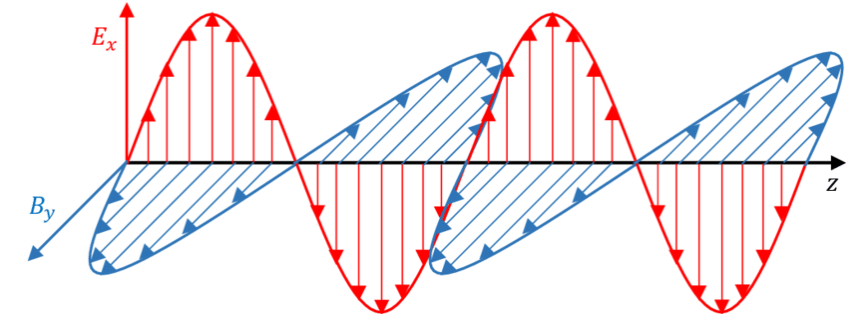

<span id="page-7-1"></span>Obrázek 2.1: Průběh vektorů elektrické intenzity a magnetické indukce.

$$
\frac{E}{B} = c.\tag{2.2}
$$

<span id="page-7-2"></span>Fyzikální veličina popisující rychlost přenosu energie na jednotku plochy, která má tedy rozměr výkon na plochu (W/m2), se nazývá Poyntingův vektor a ve vakuu je definován vztahem

$$
\vec{S} = \frac{1}{\mu_0} \vec{E} \times \vec{B}.
$$
\n(2.3)

S využitím vzájemné kolmosti vektorů  $\vec{E}$  a  $\vec{B}$  můžeme vztah [\(2.3\)](#page-7-2) upravit do podoby, v níž figurují pouze veikosti vektorů

<span id="page-7-4"></span>
$$
S = \frac{1}{\mu_0} EB.
$$
\n
$$
(2.4)
$$

Pomocí vztahu [\(2.2\)](#page-7-3) upravíme vztah [\(2.4\)](#page-7-4) do tvaru

$$
S = \frac{1}{c\mu_0}E^2.
$$
 (2.5)

Tento vztah vyjadřuje velikost toku energie přes jednotkovou plochu, jejíž normálový vektor je rovnoběžný se směrem šíření elektromagnatické vlny. Střední hodnota velikosti Poyntingova vektoru  $\langle S \rangle$  se označuje jako intenzita elektromagnetického záření I a po úpravě lze zapsat jako

$$
I = \langle S \rangle = \frac{1}{2c\mu_0} E_m^2,\tag{2.6}
$$

3

kde  $E_m$  je amplituda elektromagnetické vlny. V praxi je mnohem výhodnější použít veličinu intenzity pro popis elektromagnetické vlny, protože intenzita je velice snadno měřitelná veličina a téměř všechny optické detektory měří právě ji.

<span id="page-8-2"></span>Nelze však zapomínat na částicovou povahu světla, kde energie fotonu E je dána předpisem

$$
E = hf = \frac{hc}{\lambda},\tag{2.7}
$$

kde h je Planckova konstanta, f je frekvence a  $\lambda$  je vlnová délka světla, jehož foton měříme. Již dříve zmíněná interakce světla a hmoty je totiž popsána funkcí intenzity světla I na energii (která je zpravidla reprezentována vlnovou délkou  $\lambda$ ) záření E, zapsáno  $I(E)$ (resp.  $I(\lambda)$ ) a hledáním této závislosti se zabývá optická spektroskopie. [\[11\]](#page-33-10)

### <span id="page-8-0"></span>**2.1. Absorpční spektroskopie**

Metoda absorpční spektroskopie je založena na jedné ze základních interakcí světla a hmoty – absorpci – tedy na poklesu měřené intenzity záření v důsledku pohlcení energie vzorkem a závislosti této změny na vlnové délce záření dopadajícího na vzorek. Při průchodu záření vzorkem dochází, pro specifické vlnové délky, ke snížení počtu prošlých fotonů vlivem jejich pohlcení. Vykreslením závislosti intenzity prošlého záření na vlnové délce získáme absorpční spektrum. Toto spektrum je pro každý atom či molekulu specifické. Atom či molekula totiž absorbuje jen takový foton, jehož energie se shoduje s rozdílem energiových hladin v elektronovém obalu nebo elektronové struktuře látky. Pohlcením takového fotonu se atom, molekula či příslušná kvazičástice (např. exciton) excitují. Vyhodnocením absorpčního spektra, tedy porovnáním nově naměřeného spektra s již získanými spektry asociovanými s různými atomy, molekulami a kvazičásticemi, tak můžeme získat kvalitativní i kvantitativní data o zkoumaném vzorku. [\[12\]](#page-33-11) Míra absorpce vyjadřuje veličina absorbance A, ze zákona zachováni energie platí  $T + R + A = 1$ , kde T je transmitance, neboli míra prošlého záření, a R je reflektance, tedy míra odraženého záření [\[7,](#page-33-6) [13\]](#page-33-12). Absorbanci nelze napřímo změřit, proto musíme při jejím určení použít upravený výše uvedený vztah [\[7\]](#page-33-6)

$$
A = 1 - T - R.\tag{2.8}
$$

### <span id="page-8-1"></span>**2.2. Emisní spektroskopie**

Metoda emisní spektroskopie analyzuje záření emitované z dříve excitovaného vzorku a principiálně funguje na stejné bázi jako absorpční spektroskopie. Excitovaný atom či molekula samovolně přejde ze stavu s vyšší energií (excitovaného stavu) do stavu s nižší energií. Současně s přechodem se vyloučí (emituje) přebytečná energie ve formě fotonu o velikosti rozdílu energiových hladin v elektronovém obalu. Jestliže se u kvazičástic vyskytla emise, došlo k zářivé rekombinaci, jež je blíže popsána v kapitole **??**. Dostaneme tak emisní spektrum, které je z podstaty věci doplňkem absorpčního spektra zkoumaného vzorku. Excitace vzorku může být dosaženo různými způsoby, například vystavením vzorku kolizi s nabitými částicemi (vložením vzorku do plamene), kolizi s elektrony (vložením vzorku do obloukového výboje) nebo elektromagnetickému záření. V posledním případě excitace vzorku se pak jedná o pozorování fotoluminiscence, která bude blíže popsána v části **??**. [\[13\]](#page-33-12)

### <span id="page-9-0"></span>**2.3. Časově rozlišitelná optická spektroskopie**

Běžná emisní spektroskopie dává informaci o intenzitě záření emitovaného během časového úseku. Jinými slovy, detektor sečte všechny fotony, které na něj dopadly v časovém rozmezí, které je dáno dobou expozice detektoru – informace získaná touto metodou není závislá na čase. Časově rozlišitelná optická spektroskopie, jak název napovídá, závislost na čase má, její data umožňují studium atomů, molekul či kvazičástic s nahlédnutím do časového vývoje vnitřních procesů.

Jednou z metod, jak měřit časově rozlišitelnou optickou spektroskopii, je *Time-correlated single photon counting*. Princip této metody spočívá v opakované excitaci vzorku a následném měření časové prodlevy mezi excitací a emisí. K opakované excitaci se zejména hodí pulzní laser. Pulz vyslaný na dělič svazku se rozdělí – jeden dílčí svazek dopadne na vzorek, čímž jej excituje, druhý doputuje do čítače, který začne odpočítávat čas. Jakmile dojde k emisi fotonu ze vzorku a jeho detekci fotodetektorem, čítač obdrží informaci o detekci, a v závislosti na uplynulém čase od spuštění odpočtu navýší jednu ze svých interních proměnných, která odpovídá předdefinovanému časovému intervalu. Následující příchozí laserový pulz vynuluje a znovu spustí odpočet času a proces se zopakuje. Výsledkem mnohonásobného měření je pak histogram, jehož analýzou se lze dobrat mnoha informací o vnitřním uspořádání vzorku. [\[14,](#page-33-13) [15,](#page-34-0) [16\]](#page-34-1)

#### <span id="page-9-1"></span>**2.3.1. Fotoluminiscence**

Fotoluminiscence je typ luminiscence (emise), která je buzena elektromagnetickým zářením. Fotoluminiscence má zpravidla delší vlnovou délku (tedy menší energii) než excitační záření – tomuto jevu se říká Stokesův posuv. Existují však i krystaly, u nichž se projevuje tzv. anti-Stokesův posuv, tedy jev opačný. Fotoluminiscence se ve velké míře užívá zejména při pozorování biologických vzorků, u nichž lze například označit konkrétní molekulu.

Fyzikální podstata fotoluminiscence je znázorněna na obrázku [2.2.](#page-10-1) Excitací elektromagnetickým zářením s energií větší než velikost zakázaného pásu se excitovaný elektron přesune z valenčního do vodivostního pásu, přičemž na původním místě elektronu vznikne jeho náhlou absencí díra. Tento vzniklý pár elektron-díra se nazývá exciton – elektron a díra jsou navzájem provázané.

<span id="page-9-2"></span>Jak je ze schématu [2.2](#page-10-1) patrné, proces fotoluminiscence se dá rozdělit do tří fází: (1) excitace, (2) relaxace a (3) rekombinace. Fáze excitace byla v této práci blíže popsána v kapitole [2.1](#page-8-0) a [2.2,](#page-8-1) z obrázku [2.2](#page-10-1) je však patrné, že excitační záření může mít energii vyšší, než je energie následné fotoluminiscence, platí tedy  $E_{exc} \geq E_{PL}$ . Zde je vhodné doplnit, že absorpce může být i vícefotonová, v takovém případě je ale vyžadován optický zdroj s vysokou hustotou energie – typickým zástupcem takové množiny zdrojů je laser. Během druhé fáze, tedy relaxace, dojde k postupnému uvolňování přebytečné energie a umístění elektronu na dně vodivostního pásu a díry na vrcholu valenčního pásu. Protože má relaxace nezanedbatelný časový průběh, je vhodné použít ke zkoumání této fáze fotoluminiscence metody časově rozlišitelné spektroskopie. Fáze třetí, rekombinace, pak zahrnuje přechod (pád) elektronu na pozici díry a typicky k vyzáření přebytečné energie, což pozorujeme jako samotnou fotoluminiscenci. Je však nutné podoktnout, že kromě zářivé rekombinace může nastat i případ rekombinace nezářivé. [\[17\]](#page-34-2)

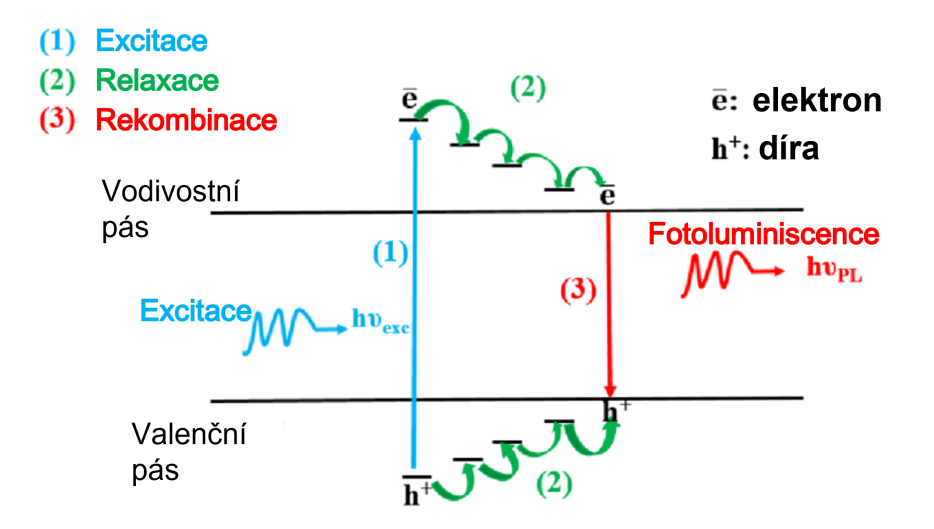

<span id="page-10-1"></span>Obrázek 2.2: Zjednodušený diagram fotoluminiscence [\[18\]](#page-34-3), upraveno.

## **3. Laser**

Princip laseru je pro pozorování fotoluminiscence velice důležitý. V částech [2.3](#page-9-0) (opakovaná excitace pulzním laserem) a [2.3.1](#page-9-1) (vícefotonová absorpce zdrojem s vysokou hustotou energie) byly uvedeny důvody, proč jsou laserové zdroje pro časově rozlišitelnou spektroskopii tak významné, největší je však monochromatičnost laserového svazku (viz [3.2.1\)](#page-13-0), díky čemuž se dá paprsek filtrovat. Akronym LASER pochází z angličtiny a v překladu znamená *zesílení světla stimulovanou emisí záření*.

### <span id="page-10-0"></span>**3.1. Stimulovaná a spontánní emise**

V elektronovém obalu atomu se nachází energiové hladiny, které jsou obsazovány elektrony postupně od nejnižší směrem výše. Je-li však atom excitovaný, je tato posloupnost narušena a elektron z nižší energiové hladiny je za pomoci externí energie excitován do hladiny s vyšší energií, přičemž místo původního výskytu elektronu zůstává neobsazeno. Pro jednoduchost bude v následujících úvahách využit zjednodušený model elektronového obalu s jediným elektronem, který se může vyskytovat na dvou energiových hladinách  $E_1, E_2$ .

Je-li atom ve stavu, kde se elektron nachází v energiové hladině  $E_2$ , což znamená, že je atom v excitovaném stavu. Excitovaný stav není z energetického hlediska stabilní a po chvíli se vyskytne tendence excitovaného atomu k návratu do stavu s nejnižší energií. To by ale znamenalo zbavení se přebytečné energie, zpravidla tedy pád excitovaného elektronu zpět na původní místo za současného vyzáření – emise – přebytečné energie v podobě fotonu. Energie emitovaného fotonu se rovná rozdílu energií hladin, v tomto případě

$$
E_{foton} = E_2 - E_1,\tag{3.1}
$$

<span id="page-10-2"></span>tedy s použitím vztahu [\(2.7\)](#page-8-2) získáme frekvenci fotonu, který se vyzáří spontánní emisí jako

$$
f_0 = \frac{E_2 - E_1}{h}.\tag{3.2}
$$

Tento princip se uplatňuje v oblasti emisní spektroskopie, která byla blíže popsána v části [2.2.](#page-8-1) Foton, který vznikl v důsledku spontánní emise, může být vyzářen v libovolném směru a s libovolnou fází.

Spontánní emisi se také někdy říká zářivý rozpad. Existuje však i tzv. nezářivý rozpad, kdy se při přechodu elektronu mezi energiovými hladinami přebytečná energie uvolní v jiné podobě než ve formě fotonu, například jako kinetická energie, která je předána sousednímu atomu.

Je-li opět atom ve stavu, kdy se elektron nachází v energiové hladině  $E_2$ , nyní však atom osvěcujeme proudem fotonů, jejichž energie bude shodná s energií fotonu, jenž by byl vyzářen spontánní emisí. Přítomnost takového fotonu v blízkosti excitovaného elektronu vytváří nenulovou pravděpodobnost vybuzení emise fotonu o frekvenci popsanou vztahem [\(3.2\)](#page-10-2). Tomuto jevu se říká stimulovaná emise. Foton, jenž je produktem stimulované emise, je však odlišný od fotonu vyprodukovaného spontánní emisí, ačkoliv mají za nastavených podmínek shodnou energii. Foton vzniknuvší stimulovanou emisí kopíruje parametry fáze a směru šíření stimulujícího fotonu, vzniká tak pár koherentních fotonů. Aby mohla proběhnout emise, musí být atom v excitovaném stavu. Toho lze dosáhnout například absorpcí, která by se dala považovat za stimulovaný jev, stejně jako stimulovaná emise. Absorpce byla blíže popsána v části [2.1.](#page-8-0) [\[19\]](#page-34-4)

### <span id="page-11-0"></span>**3.2. Princip činnosti laseru**

Jednotlivým energiovým hladinám elektronového obalu můžeme přiřadit počet elektronů, které se v nich nacházejí, a můžeme jej značit  $N_1, N_2$ . V případě spontánní emise je míra degradace počtu elektronů v horní energiové hladině, kterou budeme pro zjednodušení označovat jen jako míru degrace, definovaná jako d $N_2/dt$  přímo úměrná obsazenosti druhé energiové hladiny  $N_2$ 

$$
\left(\frac{\mathrm{d}N_2}{dt}\right)_{sp} = -AN_2,\tag{3.3}
$$

kde A je míra spontánní emise. Častěji používaná hodnota  $\tau_{sp} = A^{-1}$  se nazývá životnost spontánní emise. Stejně jako  $A$  je životnost spontánní emise závislá na uvažovaném přechodu. Obměnou můžeme zadefinovat i míru degradace pro nezářivý rozpad

$$
\left(\frac{\mathrm{d}N_2}{dt}\right)_{nez} = -\frac{N_2}{\tau_{nez}},\tag{3.4}
$$

kde  $\tau_{nez}$  je životnost nezářivého rozpadu, který je závislý na uvažovaném přechodu a na charakteristice okolního prostředí.

<span id="page-11-2"></span>Pro stimulované jevy, tedy emisi a absorpci, můžeme definovat ekvivalenty předcházejících veličin. Míra přechodů elektronu z druhé hladiny na první vlivem stimulované emise má předpis

$$
\left(\frac{\mathrm{d}N_2}{dt}\right)_{stim} = -W_{21}N_2,\tag{3.5}
$$

kde  $W_{21}$  je míra stimulované emise, která je závislá na uvažovaném přechodu a na intenzitě zdroje stimulačních fotonů. Pokud budeme ozařovat materiál rovinnou vlnou, můžeme závislost míry stimulované emise na intenzitě fotonového zdroje vyjádřit jako

$$
W_{21} = \sigma_{21}\phi,\tag{3.6}
$$

<span id="page-11-1"></span>7

#### 3.2. PRINCIP ČINNOSTI LASERU

kde  $\phi$  je tok fotonů obsahem plochy  $\sigma_{21}$ . Obměnou můžeme definovat míru přechodů elektronu z první hladiny na druhou vlivem absorpce

<span id="page-12-1"></span><span id="page-12-0"></span>
$$
\left(\frac{\mathrm{d}N_1}{dt}\right)_{ab} = -W_{12}N_1,\tag{3.7}
$$

kde  $N_1$  je obsazenost první hladiny a  $W_{12}$  je míra absorpce, kterou můžeme podle rovnice [\(3.6\)](#page-11-1) napsat ve tvaru

$$
W_{12} = \sigma_{12}\phi,\tag{3.8}
$$

kde  $\phi$  je tok fotonů obsahem plochy  $\sigma_{12}$ .

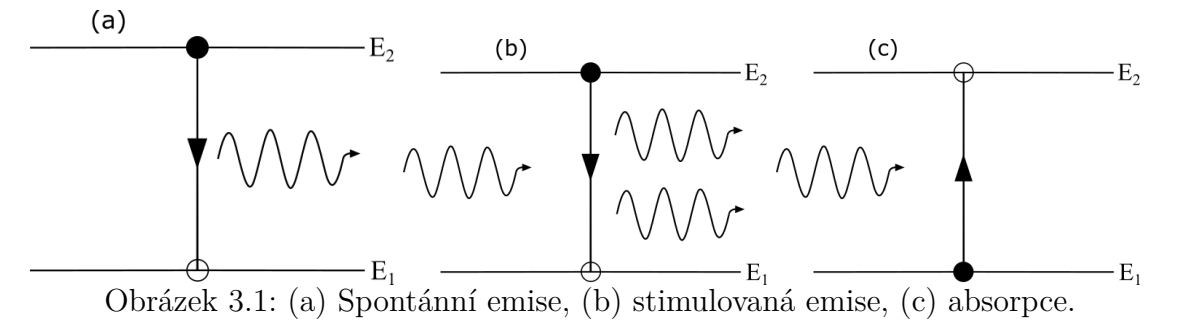

A. Einstein ukázal [\[19\]](#page-34-4), že jsou-li stavy reprezentované energiovými hladinami nedegenerované, pak platí

<span id="page-12-2"></span>
$$
W_{12} = W_{21}, \quad \sigma_{12} = \sigma_{21}, \tag{3.9}
$$

ale pokud jsou stavy 1,2 degenerované  $n_1$ , resp.  $n_2$ -krát, platí vztah

$$
n_1 W_{12} = n_2 W_{21}, \ \ n_1 \sigma_{12} = n_2 \sigma_{21}.
$$
\n
$$
(3.10)
$$

Nechť existuje homogenní materiál, jenž je složen z našich zjednodušených atomů, o tloušťce dz, který je ozařován paprskem fotonů šířícím se v ose *z* o fotonovém toku φ. Obsah plochy osvětlovanou paprskem označme S. Změnu fotonového toku dφ můžeme interpretovat jako rozdíl emitovaných a absorbovaných fotonů na objemu Sdz za jednotku času, přičemž lze nadále zanedbat spontánní emisi, protože vyzáření fotonu v náhodném směru nezvýší pozorovaný fotonový tok, a nezářivý rozpad vůbec negeneruje fotony, jeho vliv na fotonový tok je tedy očividně nulový. Lze tedy formulovat úvahu

$$
Sd\phi = \left[ \left( \frac{dN_2}{dt} \right)_{stim} - \left( \frac{dN_1}{dt} \right)_{ab} \right] (Sdz), \qquad (3.11)
$$

kterou můžeme pomocí [\(3.5\)](#page-11-2) a [\(3.7\)](#page-12-0) upravit do tvaru

$$
Sd\phi = (W_{21}N_2 - W_{12}N_1) Sdz.
$$
\n(3.12)

Tuto rovnici můžeme s použitím [\(3.6\)](#page-11-1), [\(3.8\)](#page-12-1) a [\(3.10\)](#page-12-2) přepsat do tvaru

<span id="page-12-3"></span>
$$
d\phi = \sigma_{21}\phi \left(N_2 - \frac{n_2 N_1}{n_1}\right) dz.
$$
\n(3.13)

Z rovnice  $(3.13)$  je patrné, že pokud  $N_2 > \frac{n_2N_1}{n_1}$  $\frac{2N_1}{n_1}$ , chová se osvěcovaný materiál jako zesilovač, a pokud  $N_2 < \frac{n_2 N_1}{n_1}$  $\frac{2N_1}{n_1}$ , chová se osvěcovaný materiál jako absorbér.

Jestliže je systém v termodynamické rovnováze, jsou obsazenosti jednotlivých hladin vyjádřeny pomocí Boltzmannovy statistiky

$$
\frac{N_2^e}{N_1^e} = \frac{n_2}{n_1} e^{-\frac{E_2 - E_1}{k_b T}},\tag{3.14}
$$

kde  $k_b$  je Boltzmannova konstanta a T je termodynamická teplota materiálu. To tedy znamená, že ve stavu termodynamické rovnováhy platí  $N_2 < \frac{n_2N_1}{n_1}$  $\frac{2N_1}{n_1}$  a materiál se chová jako absorbér. Materiály, pro něž existuje termodynamicky nerovnovážný stav, kdy platí  $N_2 > \frac{n_2N_1}{n_1}$  $\frac{2N_1}{n_1}$ , se nazývají aktivní materiály.

Nyní nechť je aktivní materiál umístěn mezi dvě zrcadla, která vytvoří tzv. rezonanční komoru, viz obrázek [3.2](#page-13-1) vpravo. Rovinná vlna, která se pohybuje kolmo k zrcadlům, se při každém průchodu materiálem zesílí. Jestliže je jedno ze zrcadel nahrazeno polopropustným zrcadlem, je možné jako výstup získat paprsek koherentního monochromatického světla, tedy za předpokladu, že zesílení paprsku během dvou průchodů materiálem je větší než úbytek fotonového toku způsobený únikem části paprsku z komory. Jakmile je tato podmínka splněna, spontánní emise v materiálu, která vygeneruje foton letící ve směru optické osy zrcadel, spustí zesilování. [\[19\]](#page-34-4), [\[20\]](#page-34-5)

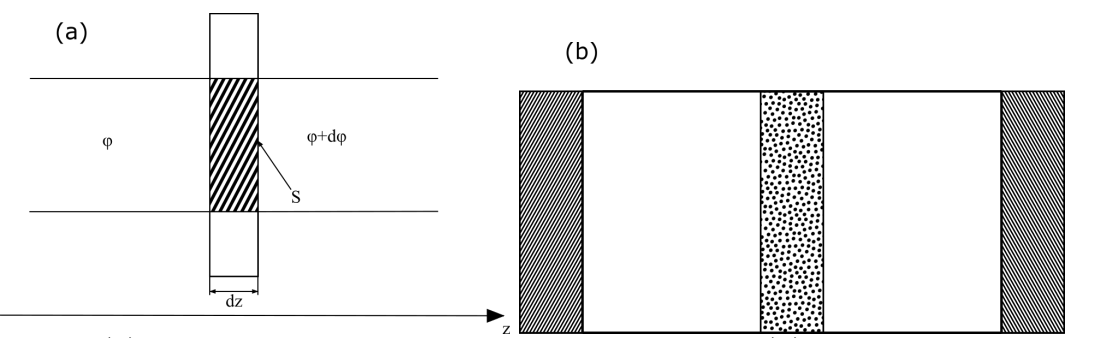

<span id="page-13-1"></span>Obrázek 3.2: (a) Interakce fotonového paprsku s materiálem, (b) schéma rezonanční komory.

#### <span id="page-13-0"></span>**3.2.1. Vlastnosti laserového svazku**

Nejdůležitějšími vlastnostmi, které laserový svazek má, jsou *monochromatičnost*, *koherence* a *usměrněnost*.

Monochromatičnost laserového paprsku je způsobena v zásadě dvěma důvody: Prvním je fakt, že stimulovanou emisí může vzniknout pouze foton o frekvenci danou rovnicí [\(3.2\)](#page-10-2). Druhým důvodem je uspořádání rezonanční komory (umístění dvou zrcadel na opačné strany aktivního materiálu). V komoře totiž může docházet k oscilacím pouze na rezonanční frekvenci komory.

Jsou-li dvě vlny koherentní, znamená to, že jejich fázový posun je roven nule. Můžeme definovat dva typy koherence – prostorovou a časovou. Uvažujeme-li dva různé body na stejné vlnoploše elektromagnetické vlny, musí být rozdíl fází v těchto dvou bodech roven nule. Pokud se tento rozdíl zachovává nezávisle na čase, hovoříme o dokonalé koherenci mezi dvěma body, a platí-li tato podmínka pro libovolné dva body z totožné vlnoplochy, hovoříme o dokonalé prostorové koherenci. Pozorujeme elektromagnetickou vlnu v jednom bodě a ve dvou různých časových okamžicích t a  $t + \Delta t$ . Je-li  $\Delta t$  konstantní a fázový rozdíl se nemění pro všechna t, hovoříme o časové koherenci na časovém intervalu  $\Delta t$ . Jestliže je

#### 3.2. PRINCIP ČINNOSTI LASERU

stejná podmínka splněna pro libovolné ∆t, hovoříme o dokonalé časové koherenci. Tyto dva typy koherence jsou na sobě obecně nezávislé.

<span id="page-14-0"></span>Usměrněnost laserového paprsku pramení přímo z konstrukce rezonanční komory. Fotony šířící se v jiném než kolmém směru k optickým osám zrcadel (či od tohoto směru minimálně odchýleného) nakonec zaniknou kolizí se stěnou komory. Důsledkem vysoké usměrněnosti paprsku je jeho vysoká intenzita. [\[19\]](#page-34-4)

## **4. Mikroskopie skenující sondou**

Fotoluminiscenci lze vybudit laserovými pulzy dvojím způsobem – z dalekého, nebo z blízkého pole. Buzení z dalekého pole se provádí laserovým svazkem, který je fokusovaný objektivem. Následně je totožným či odlišným objektivem v dalekém poli realizována detekce fotoluminiscence. Buzení z blízkého pole využívá sondy skenovací mikroskopie v blízkém poli (SNOM) a techniky mikroskopie skenující sondou (SPM).

Jak již název napovídá, mikroskopy typu SPM využívají k získávání dat sondu a jsou schopny umístit vzorek vůči sondě s atomární přesností. Existují různé technologie pracující na principu SPM, především skenovací tunelovací mikroskopie (STM), mikroskopie atomárních sil (AFM) a SNOM; liší se především v konstrukci sond (hrotů) a typech zkoumatelných vzorků. Experimentální sestavy spadající do kategorie SPM dosahují subatomárního (resp. subvlnného) rozlišení, a proto je nutné využít při rastrování systém manipulace vzorkem (nebo hrotem), který je rovněž vysoce přesný, jak bylo uvedeno výše. V současnosti se pro přesnou manipulaci se vzorkem nebo hrotem využívá piezoelektrického jevu a posuvných zařízení na něm založených. [\[21\]](#page-34-6)

### <span id="page-15-0"></span>**4.1. Rastrovací optická mikroskopie b blízkém poli**

Klasická optická mikroskopie je ve svém rozlišení omezena světelnou difrakcí [\[13\]](#page-33-12). Jedním ze základních zákonů optiky je existence difrakčního limitu, který vyjadřuje minimální velikost objektu, který je možno detekovat optickým systémem, který používá světlo s vlnovou délkou λ. Tomuto difrakčnímu limitu se také říká Rayleighoho kritérium a je dáno předpisem

$$
\Delta x > \frac{0,61\lambda}{NA},\tag{4.1}
$$

kde NA je numerická apertura optického systému. Optická mikroskopie v blízkém poli však překonává difrakční limit viditelného světla (400–700 nm) a dosahuje rozlišení v řádu desítek nanometrů.

Hroty pro SNOM mikroskopy se vyrábí z optického vlákna, které je na konci vyleptané do ostrého hrotu, který je pokoven a na špičce má vytvořenou malou aperturu (pod 100 nm), a skrze tuto aperturu může detekovat optický signál pod difrakčním limitem. Díky svému tvaru se sonda SNOM chová i jako hrot AFM, což umožňuje zaznamenávat topografii vzorku. Měření topografie v tomto případě funguje na pricipu bezkontaktního AFM. [\[22\]](#page-34-7)

#### <span id="page-15-1"></span>**4.1.1. Princip bezkontaktní mikroskopie atomárních sil**

Hrot, který je vyleptaný na konci ramínka, se pohybuje v takových vzdálenostech od povrchu vzorku, že na něj působí přitažlivá van der Waalsova interakce. Ohyb ramínka, který tato interakce způsobí, však není dostatečně výrazný, aby mohl být přesně detekován. Ramínko tedy provádí buzené kmity na své vlastní rezonanční frekvenci a vlivem van der Waalsovské interakce se rezonanční frekvence změní – tuto změnu – frekvenční odezvu – lze dobře detekovat a vyjádřit z ní topografický údaj [\[21,](#page-34-6) [23\]](#page-34-8). Místo ramínka může zastoupit rezonanční ladička vyrobená z krystalu křemene. Tato ladička je kompaktní, má

přesnou rezonanční odezvu a umožňuje uchycení SNOM sondy, stejně jako to umožňuje AFM ramínko s dutým hrotem – použití ladičky je však v praxi častější.

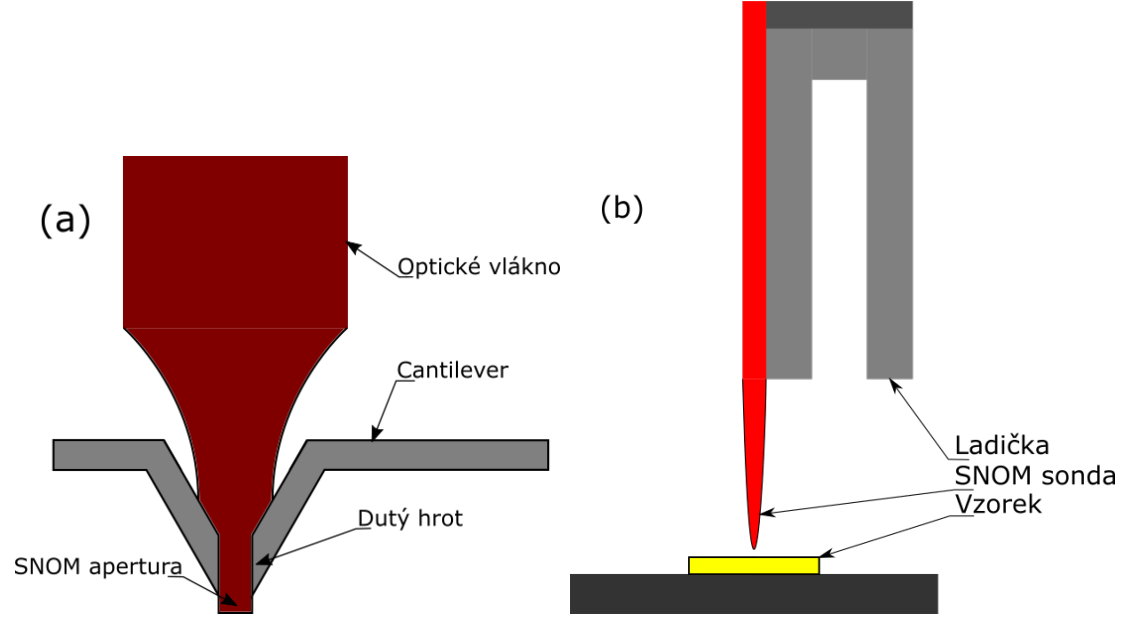

<span id="page-16-0"></span>Obrázek 4.1: SNOM hrot (a) v dutém AFM ramínku, (b) na rezonanční ladičce.

## **5. Experimentální sestava**

Praktická část této bakalářské práce se zabývá automatizací měření na experimentální sestavě, jejíž primární použití je v poli optické spektroskopie. Momentálně má tato sestava dvě funkční konfigurace, pro něž je uzpůsoben řídící software. Neměnné prvky obou konfigurací jsou především optický mikroskop Nanonics MultiView 4000, optický spektroskop od firmy Andor sestávající ze spektrografu Andor Shamrock 303i a CCD kamery Andor iDus 401.

Optický mikroskop Nanonics MultiView 4000 je uspořádán tak (viz obrázek [5.1\)](#page-18-1), že jsou okolo střední části, kde je vyhrazeno místo na vzorek a případně manipulátory, vertikálně umístěny dva samostatné optické mikroskopy, každý s vlastními objektivy, zdroji světla a okuláry, přičemž spodní mikroskop je zároveň invertovaný. Důvod takového uspořádání je zvýšení flexibility sestavy, jelikož se dá pozorovat jak opticky transmisivní, tak reflexivní vzorek. Osvětlení vzorku obstarávají dvě halogenové lampy. Na jednom z okulárů horního mikroskopu je nasazena CCD kamera Moravian Instruments, jejíž úloha je snímat vzorek a obraz přenášet na monitor počítače, což nejenže zvyšuje komfort experimentátora, ale především umožňuje provádět jednoduchý postprocessing na živém obrazu kamery. Uživatel může měnit nejen škálu intenzity pixelů, které se zobrazují, ale díky vysokému rozlišení může obraz přibližovat. Kamera také umožňuje pohodlně pořizovat snímky vzorku. V horní části horního mikroskopu ústí jeden konec optického vlákna, který díky své malé numerické apertuře konfokálně sbírá optický signál odražený či prošlý vzorkem a vede jej do spektrometru.

Druhý konec optického vlákna ústí ve štěrbině spektrografu opatřené shutterem neboli závěrkou. Uvnitř spektrografu se nachází hranol s různými difrakčními mřížkami, které lze na pokyn uživatele zaměnit otočením hranolu. Na druhém konci spektrografu je umístěna chlazená CCD kamera, která je přímo propojena s počítačem, kam posílá naměřená data a od nějž přijímá příkazy, které případně distribuuje dále propojenému spektrografu.

### <span id="page-17-0"></span>**5.1. Konfigurace s piezo stolkem**

Sestava je v této konfiguraci osazena piezoelektrickým stolkem (viz obrázek [5.1\)](#page-18-1), který je napájen vysokonapěťovým zdrojem. Ovládání stolku je řešeno buď ruční manipulací se zdrojem, nebo externím ovládáním pomocí zařízení Arduino Uno opatřené na míru vyrobeným digitálním potenciometrem. Na Arduinu běží zacyklený kód v jazyce C, který reaguje na příchozí příkazy jejich interpretací a přivedením napětí na specifické sloty, v nichž je zapojen digitální potenciometr. Ten signál zpracuje a vyšle přeložený příkaz vysokonapěťovému zdroji, který změní své napětí na jednom ze tří kanálů, reprezentující ovládání posuvu stolku v ose *x*, *y* a *z*.

Halogenová lampa zvolená podle povahy vzorku osvětluje celý jeho povrch. Sběrem světelného signálu přes optické vlákno se však zajistí, že výstupní data spektrometru pochází z jednoho bodu na vzorku. Proto je taky nutné polohu vzorku po každém dílčím měření upravit.

Tato konfigurace je určena pouze k měření spektroskopem a výstupem jsou tedy spektra ztotožněná s relativní polohou na vzorku, odkud byly sesbírány.

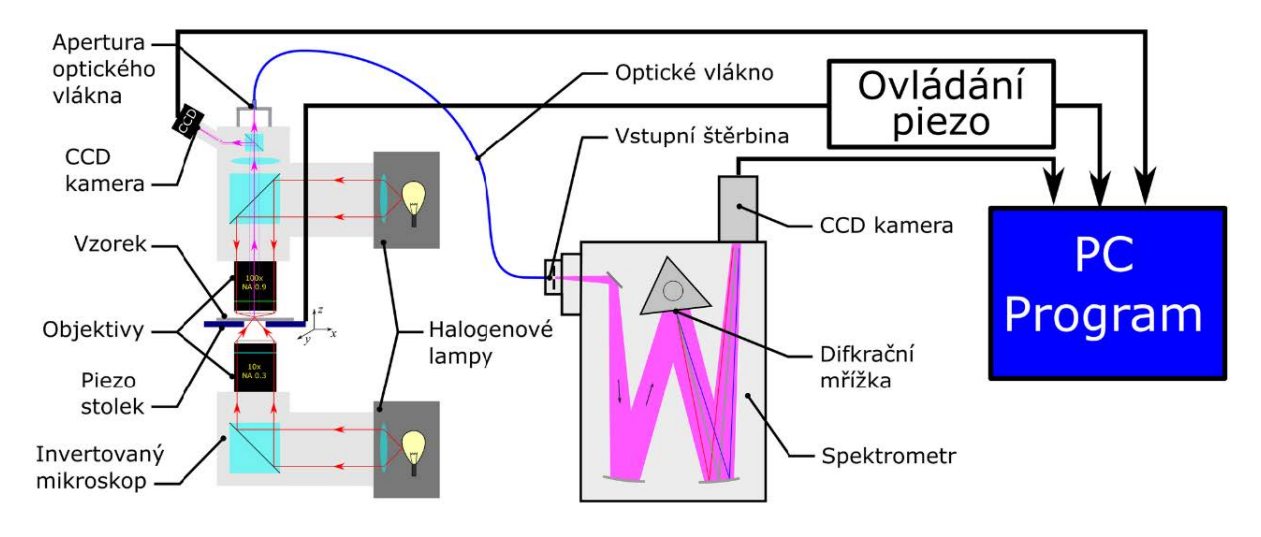

<span id="page-18-1"></span>Obrázek 5.1: Schéma sestavy v konfiguraci s piezoelektrickým stolkem. [\[24\]](#page-34-9)

## <span id="page-18-0"></span>**5.2. Konfigurace s LiteScope**

Sestava osazená zařízením LiteScope od firmy NenoVision postrádá na úkor LiteScope piezoelektrický stolek, o schopnost posuvu však není ochuzena. LiteScope má zabudovaný jak piezoelektrický posuv vzorku, tak posuv pomocí krokových motorů. Celé zařízení sestává ze dvou částí: modulu LiteScope a řídící jednotky NenoBox, který se zároveň chová jako server. Modul LiteScope dokáže být v provozu zcela samostatně, jeho největší výhoda však spočívá v kompatibilitě s jinými druhy mikroskopů, které tak může rozšířit o zobrazování technologií ze skupiny SPM (kapitola [4\)](#page-14-0). Modul může být provozován jako STM, AFM či SNOM, a to v kontaktním, bezkontaktním i hybridním režimu. V této sestavě je modul Litescope užívaný jako SNOM modul, ale v minulosti byl v rámci ladění a tréninku ovládání používán i jako AFM. Ovládání zařízení na uživatelské úrovní probíhá skrze řídící jednotku Nenobox komunikací typu server-klient, kdy se uživatel přihlásí přes lokální IP adresu a své uživatelské jméno a heslo k řídící jednotce, odkud může spouštět měření, kalibrovat odezvu a pracovat s naměřenými daty. Existuje však i varianta posílání HTTP požadavků na lokální IP adresu řídící jednotky – tyto příkazy mají nejvyšší prioritu a provedou se bez ohledu na přihlášeného uživatele. A právě tohoto způsobu ovládání využívá program, který je výstupem praktické části této bakalářské práce (více v kapitole [6\)](#page-19-0). Pokud však chce uživatel využít pouze funkcí Litescopu či chce provést kalibraci, má k dispozici software NenoView, jenž běží na řídící jednotce.

Halogenové lampy z předchozí konfigurace byly nahrazeny pikosekundovým pulzním laserem od firmy NTK Photonics s maximální opakovací frekvencí pulzů 40 MHz a maximálním výkonem 100 mW na jeden pulz [\[25\]](#page-34-10). I toto zařízení je složeno ze dvou částí – ze zdroje a z laserové hlavy. Parametry hlavy určují především vlnovou délku emitovaného světla a existuje řada kompatibilních laserových hlav, jejichž výměna je snadná, čímž se sestava stává více flexibilní. Zdroj laseru slouží na uživatelské úrovni k nastavení ostatních parametrů emise, jako frekvence pulzů (tedy frekvence interního oscilátoru), pulzního nebo kontinuálního režimu emise, či jaká má být pološířka pulzu a jeho amplituda. Pro účely použití v této konfiguraci jsou zajímavé především parametry frekvence vnitřního oscilátoru a tzv. *tune*, který mění zároveň amplitudu a pološířku pulzu. Parametr tune je předem určený výrobcem pro každou frekvenci oscilátoru, avšak uživatel může nastavit hodnotu i manuálně. Zvláště v tomto případě je ale nutné laserovou hlavu

#### 5. EXPERIMENTÁLNÍ SESTAVA

chladit, aby se zajistila konzistentnost výkonu na velkém časovém intervalu. Výrobcem určené hodnoty tune jsou navrženy k nejvyššímu výkonu za přijatelné konzistentnosti výkonu. Dojde-li k přehřátí laserové hlavy, zdroj sám sníží výkon, aby hlavu ochránil, což může způsobit i úplné znehodnocení naměřených dat. Tune může nabývat hodnot od nuly do sta, přičemž nula znamená nejvyšší výkon, sto nejnižší. Parametr tune si tak lze představit jako jakési tlumení, které s rostoucí hodnotou snižuje amplitudu a zároveň zvyšuje pološířku pulzu. Tato interpretace tune platí samozřejmě pro konfiguraci emise v pulzním režimu, v kontinuálním režimu nahrazuje tune parametr výkonu, který je podstatně více intuitivní – nula je ekvivalentní vypnutému zdroji a sto znamená nastavení plného výkonu. Aby tyto hodnoty nemusel uživatel měnit ručně na nešikovném ovládácím panelu zdroje, byl zdroj propojen USB kabelem s počítačem, přes něj lze posílat příkazy dvojího typu – dotazové, odpovědí na něž je hodnota parametru, na který byl příkaz mířen, a přiřazovací, které změní hodnotu cíleného parametru. Propojení mezi zdrojem a počítačem, ač realizováno USB kabelem, je interpretováno jako sériové propojení, tedy takové, jenž je uskutečněno kabelem RS232. Laserový svazek putuje z laserové hlavy optickým vláknem až na SNOM hrot, který je umístěný na ramínku v LiteScope.

Tato konfigurace umožňuje paralelní měření spekter z jednotlivých bodů na vzorku a topografie, přičemž veliká výhoda je úplná shoda oblastí, z nichž byla data sbírána.

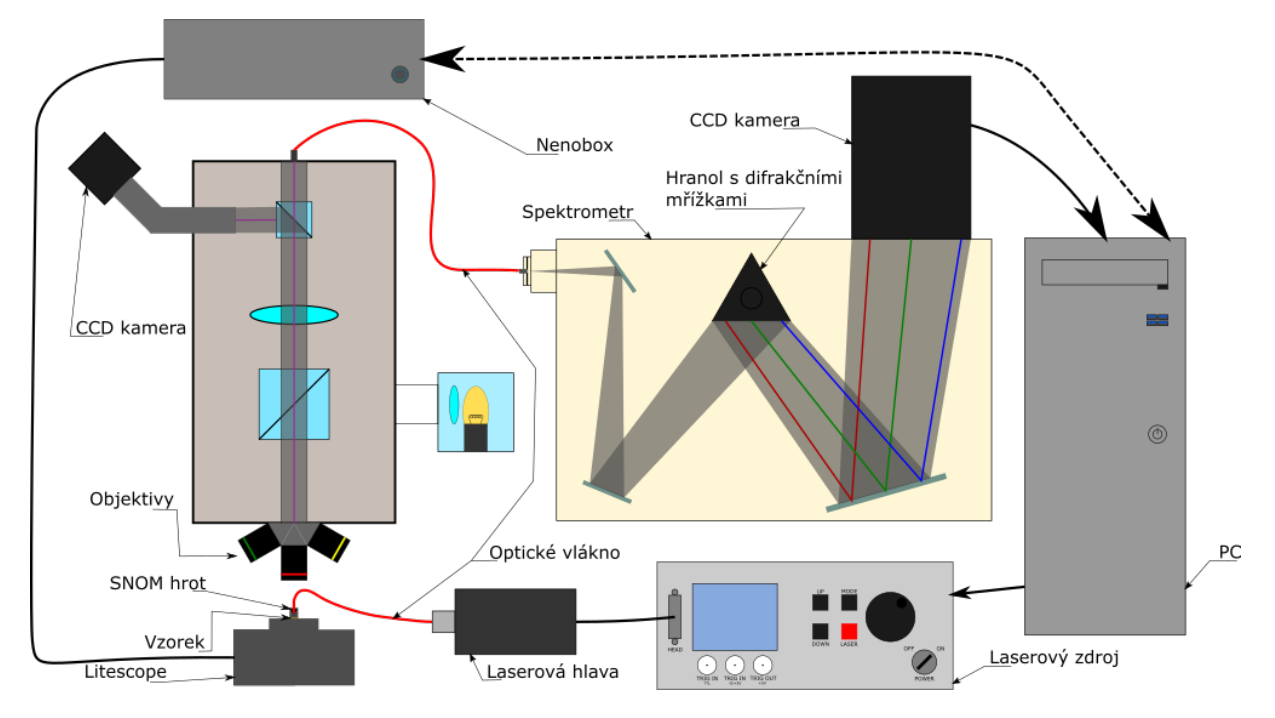

<span id="page-19-0"></span>Obrázek 5.2: Schéma sestavy v konfiguraci s LiteScope.

## **6. Program**

Všechny prvky experimentální soustavy musí vzájemně komunikovat, ke změnám parametrů jednoho zařízení musí docházet v reakci na činnost druhého a naměřená data musí být zkompletována, zpracována a uložena. Tyto a další záležitosti obstarává program, který byl speciálně vytvořen a upravován, aby byl schopný automatizovat měření na experimentální sestavě v co největší míře. Úkony vykonávané programem lze rodělit podle míry účasti uživatele na jednorázové a cyklické – automatizované a podle funkce na hlavní a podpůrné.

Jednorázové úkony spočívají v nastavení spektrometru, kalibraci LiteScope, zaostření optické sestavy atd. Jedná se tedy o soubor příkazů, jejichž vykonání pokaždé iniciuje uživatel a zpravidla jde o "předstartovní kontrolu", činnosti předcházející samotnému měření. Toto počínání, ač v jádru jednoduché, vykazuje jistou míru kreativity, kdy je na uživateli – experimentátorovi, aby správně zvolil sadu parametrů, jež zajistí či naopak zabrání naměření správných výsledků. Bez zapojení umělé inteligence či nesmírně komplexní, rukou programátora stvořené, počítačové logiky založené na empirických datech není možné tuto činnost přenechat počítači. A to vůbec není řeč o fyzické manipulaci se vzorkem a sestavou. Naproti tomu jsou cylkické přikazy prostoduché, opakující se požadavky, od jejichž vydávání je uživatel díky automatizaci oproštěn. V tom tkví dvojí výhoda – zaprvé nikdo nemusí sedět před monitorem a bezmyšlenkovitě mačkat tlačítka, čímž dotyčný ušetří mnoho času, který může investovat smysluplněji, zadruhé je práce počítače časově efektivnější.

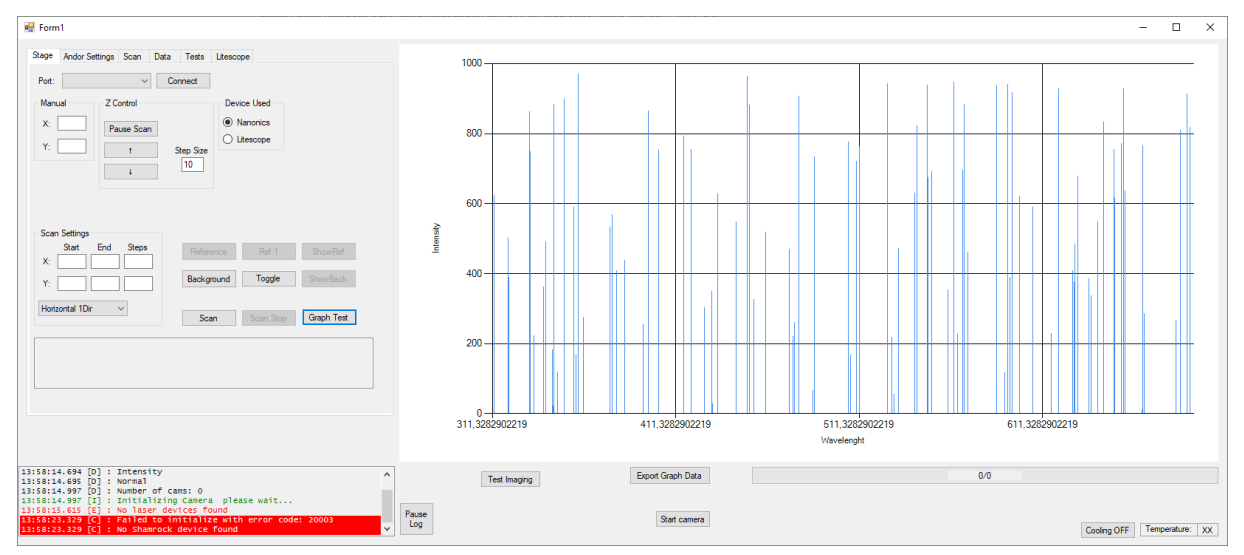

<span id="page-20-1"></span>Obrázek 6.1: Hlavní okno programu.

### <span id="page-20-0"></span>**6.1. Motivace**

Nechť existuje opakující se činnost, která je uvedena v chod stisknutím tlačítka. Pro jednoduchost nechť má tato činnost předpoklad takový, že prodleva mechanismu spínání tlačítka a čas potřebný pro samotné provedení příkazu jsou zanedbatelé, uživatel tedy spustí činnost s okamžitým průběhem ihned po interakci s tlačítkem. Vykonával-li by tuto činnost průměrný člověk s průměrnou reakční dobou v řádu stovek milisekund, pak při porovnání s průměřným počítačem, jehož elektrotechnický ekvivalent reakční doby se může snadno blížit jednotkám milisekund, bezpochyby dominuje nad člověkem. Při malém počtu opakování je takový rozdíl nepodstatný, při mapování vzorku s velkým rozlišením se však může viditelně projevit. Nechť  $a = 128$  px je délka strany čtverce, jenž reprezentuje oblast mapování, v pixelech,  $t_{human} = 300 \text{ ms}$  je reakční doba člověka a  $t_{computer} = 8 \text{ ms}$  je reakční doba počítače. Každý pixel znamená místo, v němž je potřeba stisknout tlačítko. Pak  $\Delta t_{1\times1} = t_{human} - t_{computer} = 292 \text{ ms}$  je časový rozdíl v měření jednoho pixelu. Při měření oblasti  $128 \times 128$  px pak rozdíl dělá přibližně  $\Delta t_{128 \times 128} = 4784$  s, tedy více než hodinu a půl. Tento rozdíl je jistě zaznamenatelný, není to však ten nejsilnější argument ukazující výhody automatizace.

Nyní, když byl časové efektivitě použití počítače přidělen časový rámec, který slouží spíše pro vytvoření představy než pro reprezentaci podloženého výpočtu, by bylo záhodno nějaký časový rámec stanovit i pro první zmíněnou výhodu – možnost úplné absebce experimentátora u měření. Pro tyto účely je uvažován podobný scénář, rastrování oblasti na vzorku o rozměrech 128×128 px, s tím rozdílem, že nyní není zanedbán čas, který je potřeba na naměření jednoho bodu. Jak bylo řečeno v kapitole [5,](#page-16-0) spektroskop je statickou součástí sestavy za všech okolností, v drtivé většině případů se předpokládá měření spekter. Kvůli snížení zašumění spektraje měření často prováděno v módu akumulace (podrobněji v části [6.6\)](#page-24-0). Je-li zahrnuto do předpokladů měření slabého signálu, je pak nutné zvýšit délku expozice či počtu akumulací, ideálně obojí. Pak je zcela realistická následující situace: cílem je měřit spektrum v každém bodě rastru 128×128 bodů, měření každého bodu proběhne třicetkrát s expozicí nastavenou na jednu desetinu sekundy. Čas spotřebovaný na přesun vzorku, uložení a zpracování právě naměřených dat apod. byl odhadnut na 5 ms. Takovéto modelové měření by trvalo téměř šestnáct hodin. Nejen, že by bylo velmi obtížné někoho přesvědčit ke strávení času tímto způsobem, riziko chybování po takto dlouhém čase naplněném rytmickou činností je obrovské. A každá chyba může znehodnotit výsledky, v nejhorším případě odsoudit experimentátora k opakování celého procesu. Zde je analyzována motivace k započetí automatizace experimentální soustavy.

## <span id="page-21-0"></span>**6.2. Vlákna a jejich funkce**

Jednotlivé komponenty experimentální sestavy mají samy o sobě mnoho funkcí a dovedou mnohé. Když se pak komponenty s tak širokou paletou ovládání spojí do jedné sestavy, musí být program schopen simultánní komunikace s hardwarem, aby vytěžil maximum z jejich schopností a aby zbytečně nepozastavoval jiné úkony při čekání na odpověď komponenty. Program proto hojně využívá asynchronní programování. Asynchronní programování spočívá v provádění jedné sady příkazů nezávisle na druhé. Jazyk C# nabízí zakládání vláken a vytváření asynchronních metod.

Asynchronní metody jsou vhodné v případě, že je záměrem provést jednoduchou posloupnost příkazů nezávisle na hlavním kódu. Tato varianta je vhodná například v situaci, kdy by tato jednoduchá posloupnost byla časově náročná na provedení a zároveň by výsledek této operace přímo neovlivnil správné provedení příkazů z jiných vláken či asynchronních metod. Příkladem může být překreslení uživatelského rozhraní.

Vlákna jsou obecně části kódu, které po inicializaci běží současně s ostatními příkazy. Technicky vzato je hlavní část kódu také vlákno, v jazyce C# se však za vlákno označuje

#### 6.3. PO SPUŠTĚNÍ – AUTOMATICKÁ INICIALIZACE

třída, která má základní metody ke spuštění a zastavení vlákna. Podle obecně zavedené konvence se vlákna používají k asynchronnímu spuštění velké části kódu.

Na první pohled není mezi využitím asynchronní metody a vlákna žádny rozdíl, oběma způsoby lze paralelně provádět užitečné příkazy. Vlákno by se jistě dalo použít jako asynchronní metoda, jeho potenciál se však skrývá v nekonečném opakování. Je-li záměřem vytvořit smyčku zpětné vazby, která by donekonečna kontrolovala příchozí data, je vhodné použít vlákno; kdyby byl nekonečný cyklus umístěn do asynchronní metody, neexistoval by žádný způsob, jak ji zastavit. V jádru každé spuštění asynchronní metody znamená vytvoření vlákna, spustění metody uvnitř vlákna a jeho odstranění. Fundamentální rozdíl je tedy v tom, zda vlákno je tvoří na explicitní pokyn programátora, což dává tvůrci kódu právo vlákno manuálně ukončit, nebo jej vytvoří program sám, čímž je vložena správa vlákna do rukou programu.

#### <span id="page-22-0"></span>**6.2.1. Hlavní a podpůrné vlákno**

V programu jsou vlákna použita dvakrát, jejich funkce pak odpovídá rozdělení úkonů podle funkce z části [6.](#page-19-0)

Hlavní vlákno má za úkol měřit. Jde o nejdůležitější část celého programu. Vlákno obsahuje dva *for cykly*, jeden vnořený do druhého. Vzorek se v cyklu posune do specifikovaného místa na rastrovací mřížce, změří se spektrum (a případně topografický údaj), data se zpracují , překreslí se vizualizační prvky a nakonec se data uloží. V tomto případě bylo použito vlákno kvůli konvenci zmíněné ve třetím odstavci části [6.2.](#page-21-0)

Podpůrné vlákno má velmi jednoduchou funkci – kontrolovat teplotu CCD čipu v kameře spektrometru. Význam tohoto vlákna není zásadní pro samotnou funkci programu, slouží ale jako příklad užití vlákna s nekonečnou smyčkou. Celý kód kontrolující teplotu je umístěn v *while(true){ }* cyklu zajišťující nekonečné opakování bez nutného zásahu. Při ukončení celého programu se pak příkazem vlákno zastaví.

### <span id="page-22-1"></span>**6.3. Po spuštění – automatická inicializace**

Ihned po spuštění programu proběhne série úkolů, jež mají za úkol připravit jednotlivé části sestavy k činnosti. Jmenovitě jde o přípravu spektrometru, o zahájení komunikace, nastavení výchozích parametrů a synchronizaci softwaru s hardwarem.

Inicializace spektrometru probíhá pokusem navázat komunikaci se spektrografem a CCD kamerou, ze kterých v případě úspěchu vytáhne aktuální nastavení spektrometru. Navíc dojde ke spuštění vlákna sledujícího teplotu CCD čipu, samotné chlazení však musí zapnout uživatel stiskem tlačítka.

Inicializace ostatních komponent sestavy probíhá obdobným způsobem, protože však není jisté, zda jsou zařízení připojena, případně které z připojených USB zařízení je které, dojde k ní až na pokyn uživatele.

### <span id="page-22-2"></span>**6.4. Rozložení grafického uživatelského rozhraní**

Základním prvkem grafického uživatelského rozhraní je hlavní okno (viz obrázek [6.1\)](#page-20-1), v němž jsou rozmístěny zbývající ovládací prvky. Hlavní okno je možno rozdělit na dvě části podle toho, zda jsou ovládací prvky z té či oné části viditelné po celou dobu – na část statickou a dynamickou. Statická část obsahuje např. graf (viz obrázek [6.6,](#page-29-0) v němž se vykreslují bodová spektra, nebo tlačítko, které slouží jako přepínač chlazení CCD kamery spektrometru. Dynamická část naopak sestává ze záložek, v nichž jsou seskupeny ovládací prvky spojené s určitou částí experimentální sestavy (viz obrázky [6.3,](#page-24-1) [6.4,](#page-25-1) [6.5](#page-27-1) a [6.8\)](#page-29-1).

### <span id="page-23-0"></span>**6.5. Nastavení rastrování**

První záložka (viz obrázek [6.3\)](#page-24-1) obsahuje prvky potřebné k nastavení těch nejzákladnějších parametrů – parametrů samotného rastrování.

Nejprve je třeba zvolit, s jakým zařízením má program komunikovat v záležitosti cyklického posuvu vzorku. Program momentálně umí rastrovat pomocí piezoelektrického stolku a LiteScopu. Uživatel si po volbě zařízení zvolí parametry rastrování – počáteční a koncové body a počty kroků v osách *x* a *y*. Tímto je zavedena síť bodů, tj. rastr, na němž proběhne měření. Uživatel si také může zvolit způsob průchodu touto sítí, které jsou znázorněny na obrázku [6.2.](#page-23-1) Záložka také obsahuje tlačítka pro spuštění a zastavení

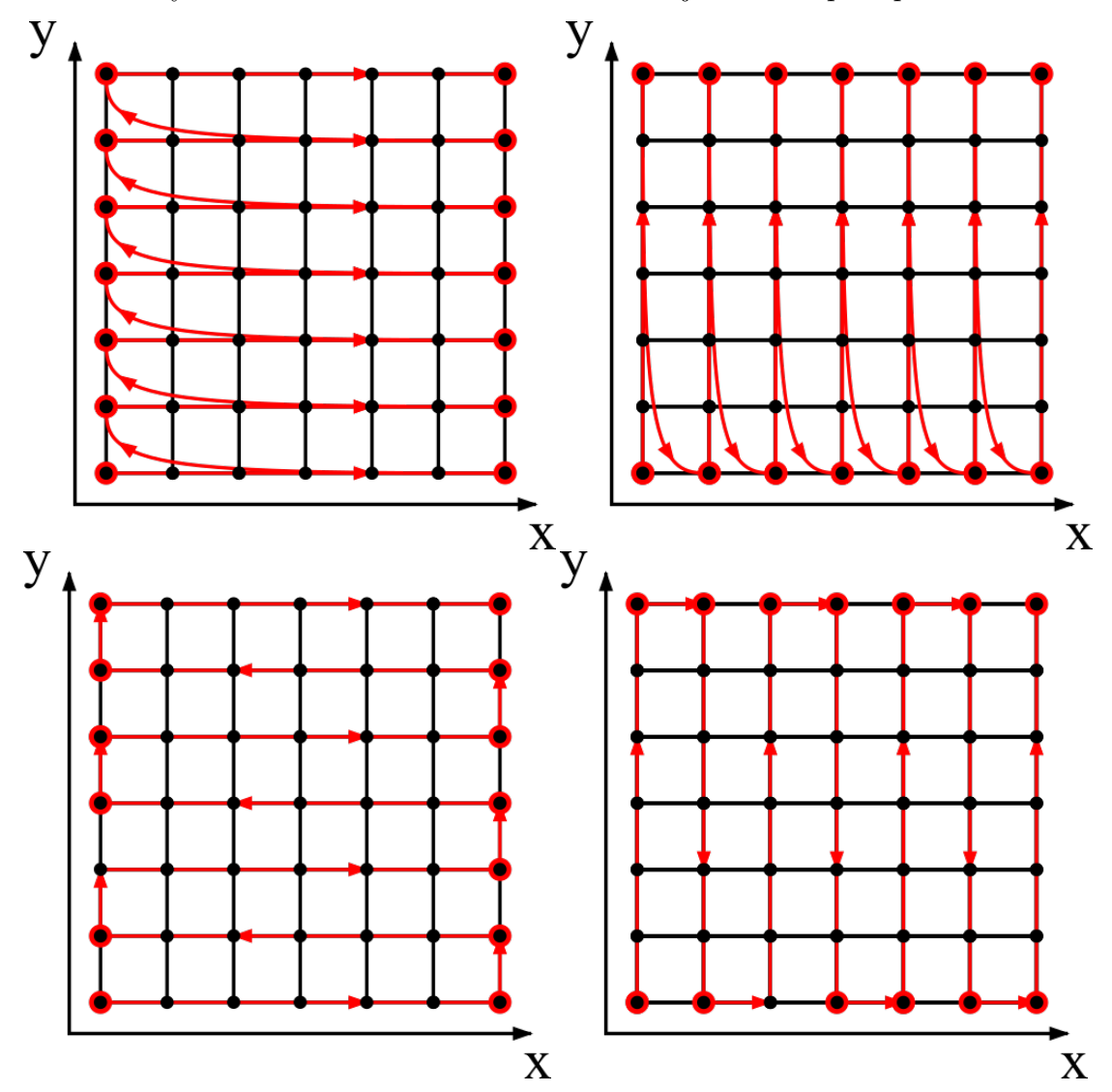

<span id="page-23-1"></span>Obrázek 6.2: Jednosměrné a obousměrné módy.

#### 6.6. NASTAVENÍ SPEKTROMETRU

skenování, pro získání referenčního spektra a spektra pozadí. Pod nimi se nachází jedno ze dvou víceřádkových textových polí, v němž se vypisují informace především z piezostolku a v případě jeho použití tedy poskytuje zpětnou vazbu uživateli. Jestliže je rastrování prováděno přes Litescope, může uživatel získávat zpětnou vazbu přímo ze softwaru, který použil ke kalibraci měření (viz kapitola [5.2\)](#page-18-0).

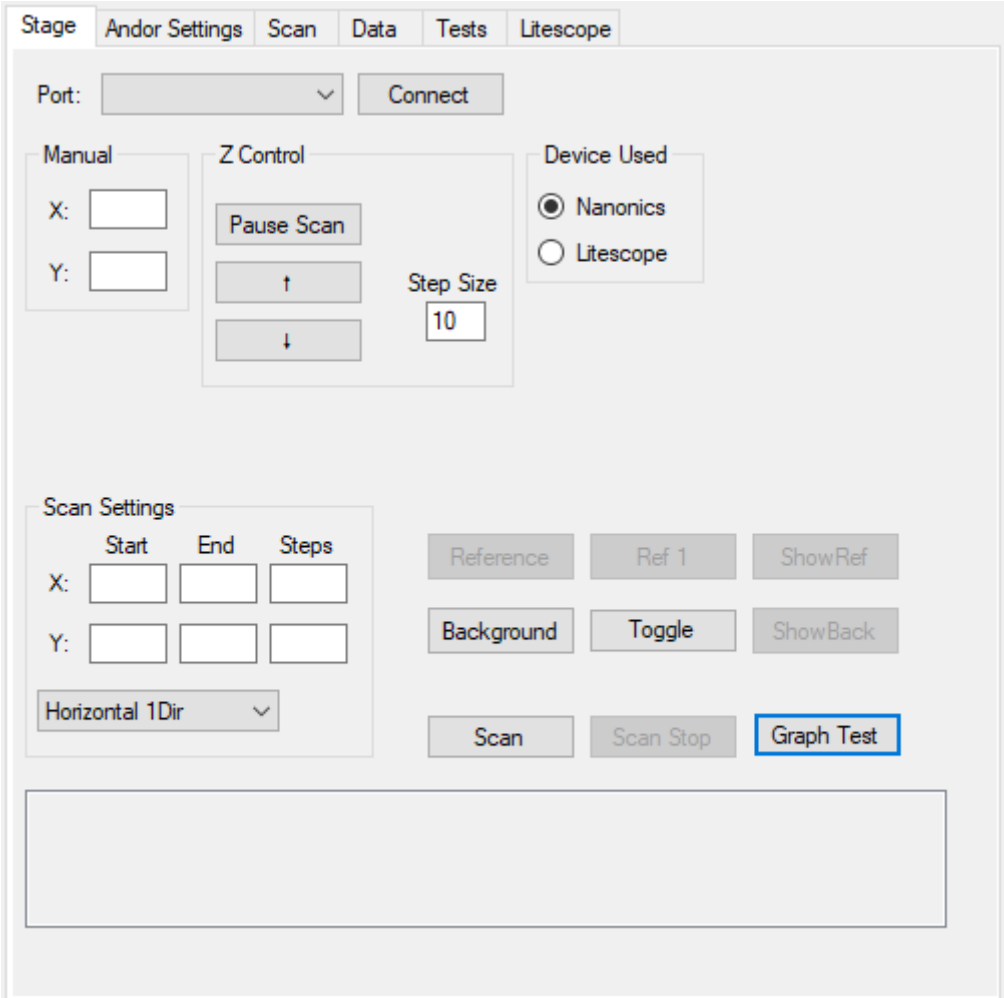

<span id="page-24-1"></span>Obrázek 6.3: Záložka obsahující ovládací prvky sloužící k nastavení rastrování.

### <span id="page-24-0"></span>**6.6. Nastavení spektrometru**

Druhá záložka (viz obrázek [6.4\)](#page-25-1) obsahuje ovládací prvky určené k nastavení parametrů spektrometru. Uživatel může definovat délku expozice, zvolit mezi jedním sběrem spektra nebo akumulací spekter, případně o počtu akumulací. Dále lze přepínat mezi difrakčními mřížkami, každá z nich má určený interval vlnových délek – tento údaj spolu se střední vlnovou délkou uživatel vidí.

Délka expozice je čas, po který zůstane závěrka spektrometru otevřená, aby mohl optický signál dopadat na CCD čip. Uživateli jsou nabízeny předdefinované hodnoty, zároveň může uživatel definovat dobu expozice sám.

Módy sběru spekter jsou dva – *single pass* a akumulační. *Single pass* mód značí, že se pokaždé naměří pouze jedno spektrum, jde tedy o základní mód spektrometru. Akumulační mód na druhou stranu získá spekter více a následně je sečte. Počet akumulací, tedy dílčích spekter, může uživatel také nastavit.

Jak je patrné z obrázků [5.1](#page-18-1) a [5.2](#page-18-0) a jak je uvedeno v části [5,](#page-16-0) je možné měnit difrakční mřížky uvnitř spektrometru díky jejich umístění na stěnách hranolu, jehož rotace je ovládána servem. Dostupné jsou celkem tři mřížky, označeny jsou rozsahem vlnových délek, které se s jejich pomocí měří. Volba difrakční mřížky ve skutečnosti ovlivní šířku spektra, jež je možné změřit, a ∆λ rozdíl dvou po sobě jdoucích vlnových délek. CCD čip spektrometru má na šířku 1024 pixelů, výstupní spektrum tedy bude vždy mít 1024 bodů na ose *x*. Změnou difrakční mřížky dojde ke změně vychýlení fotonů v závislosti na jejich vlnové délce, důsledkem čehož na CCD čip dopadne paprsek složený z jiných vlnových délek. Jinak řečeno jde o odklánění paprsků difrakcí, tzn. o výběr, které vlnové délky budou detekovány CCD čipem.

Uživatel si dále může nastavit šířku štěrbiny na vstupu do spektrometru.

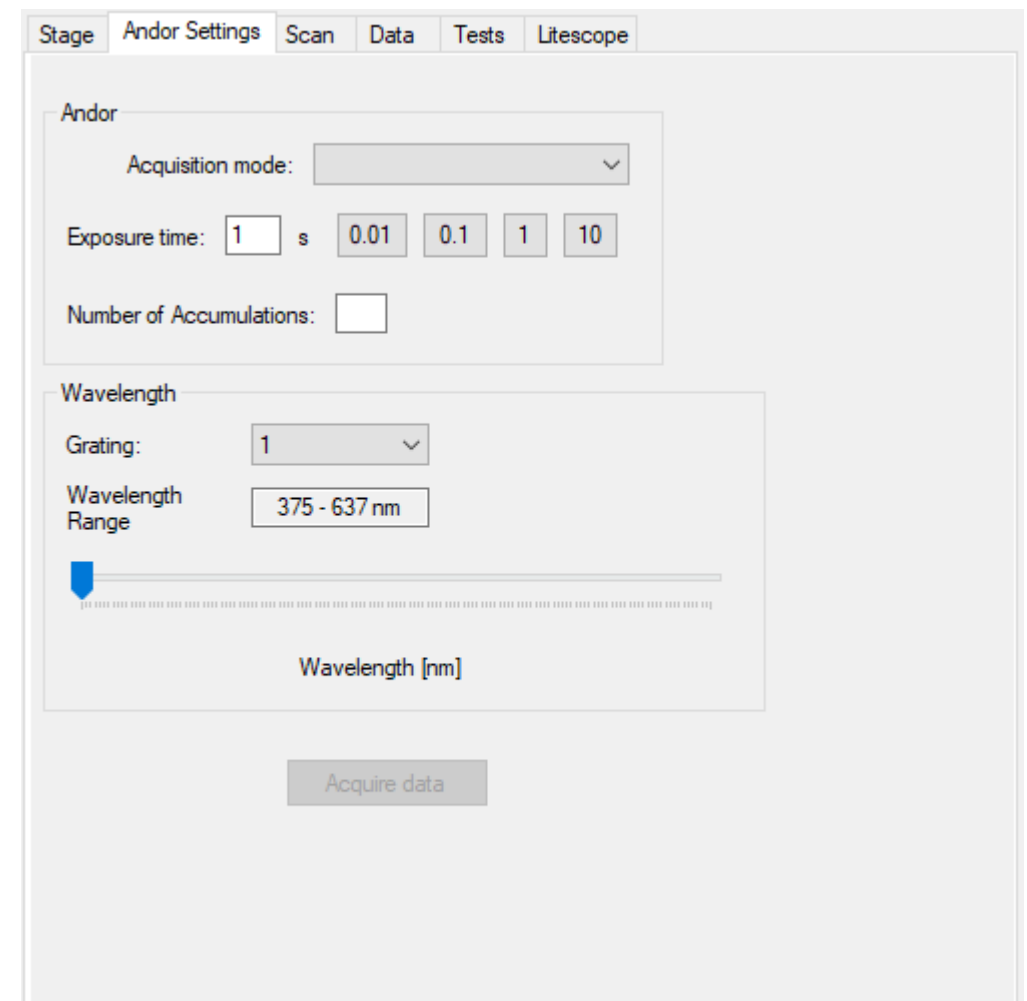

<span id="page-25-1"></span>Obrázek 6.4: Záložka obsahující ovládací prvky sloužící k nastavení spektrometru.

## <span id="page-25-0"></span>**6.7. Nastavení laseru a LiteScope**

Poslední záložka (viz obrázek [6.5\)](#page-27-1) je rozdělena na dvě části, v první jsou seskupeny ovládací prvky týkající se laseru, ve druhé prvky týkající se LiteScopu.

#### 6.7. NASTAVENÍ LASERU A LITESCOPE

Laserová část zahrnuje rolovací nabídku dostupných virtuálních sériových (ve skutečnosti USB) zařízení, z nichž si uživatel, v případě více zapojených zařízení tohoto typu, musí vybrat zdroj pro laser. Vedle rolovací nabídky je umístěno tlačítko spouštějící proceduru inicializace komunikace a získání nastavených hodnot parametrů frekvence interního oscilátoru, tune a výkonu laseru v kontinuálním módu. Jestliže je tato akce úspěšná, zabarví se tlačítko zeleně, v opačném případě červeně. Dále se zde nachází přepínání režimu činnosti laseru (pulzní, kontinuální), interakcí se aktivuje relevantní část ovládacích prvků, zbytek se deaktivuje. Následují samotné ovládací prvky, tedy nastavení frekvence a tune s možností volby manuálního a automatického stanovení hodnoty tune, a výkonu laseru v kontinuálním režimu. Konečně jsou v této sekci umístěna tlačítka na zapnutí a vypnutí laserové emise. Komunikace s laserem funguje na principu posílání předdefinovaných zpráv přes sériový port ve tvaru " $f$ ? $\rceil r$ ", jedná-li se o dotazový příkaz, či " $f = x \rceil r$ ", kde x je žádaná hodnota, v případě přiřazovacího příkazu. Odpověď oznamující bezchybný průběh v prvním případě přichází ve tvaru  $f = xHz$ , kde x je aktuálně nastavená hodnota parametru, na nějž se příkaz dotazoval, doplněný o jednotku, má-li parametr nějakou, v druhém případě ve tvaru "done $\langle r$ "; pokud vše neproběhne tak, jak má, návratem je chybová hláška. Na odpovědích je postavena zpětná vazba, která aktualizuje hodnoty v uživatelském rozhraní, případně informuje uživatele o chybě.

Část záložky týkající se LiteScope obsahuje soubor prvků obsluhujících manuální ovládání krokových motorů (hodnoty vychýlení od počátku v mikrometrech) a piezoelektrického posuvu (hodnoty vychýlení v nanometrech); pole, díky němuž je možné v případě potřeby změnit uloženou IP adresu NenoBoxu, a tlačítko, které otevře dialogové okno umožňující výběr složky, do které bude probíhat ukládání získaných dat. Jak bylo uvedeno v odstavci [5.2,](#page-18-0) komunikace mezi počítačem a NenoBoxem probíhá přes protokol HTTP, přes který probíhá výměna souborů typu JSON obsahující serializované hodnoty parametrů. Soubor JSON má obecně tuto strukturu:

```
\lceil{
    "key1":"string",
    "key2":"DD/MM/YYYY",
    "key3":30.0,
    "key4":{
         "key5":15,
         "key6":"true",
         "key7":{
              ...
                  }
              },
     ...
}
]
```
Soubor, který je předmětem komunikace směrem  $PC \rightarrow Nenobox$ , obsahuje jen parametry spárované s hodnotami, jež mají být změněny, může se tedy jednat jen o jedinou hodnotu:

```
[ { "scan.pos offset x":"15000" } ]
```
Komunikace probíhající druhým směrem, tedy  $Nenobox \rightarrow PC$ , je však podstatně obsáhlejší, standardně se odesílá soubor obsahující veškeré dostupné parametry s odpovídajícími hodnotami, kterých je okolo devíti set. V seriálizovaném souboru se dá naštěstí velice dobře hledat, relevantní parametry jsou tedy snadno dostupné.

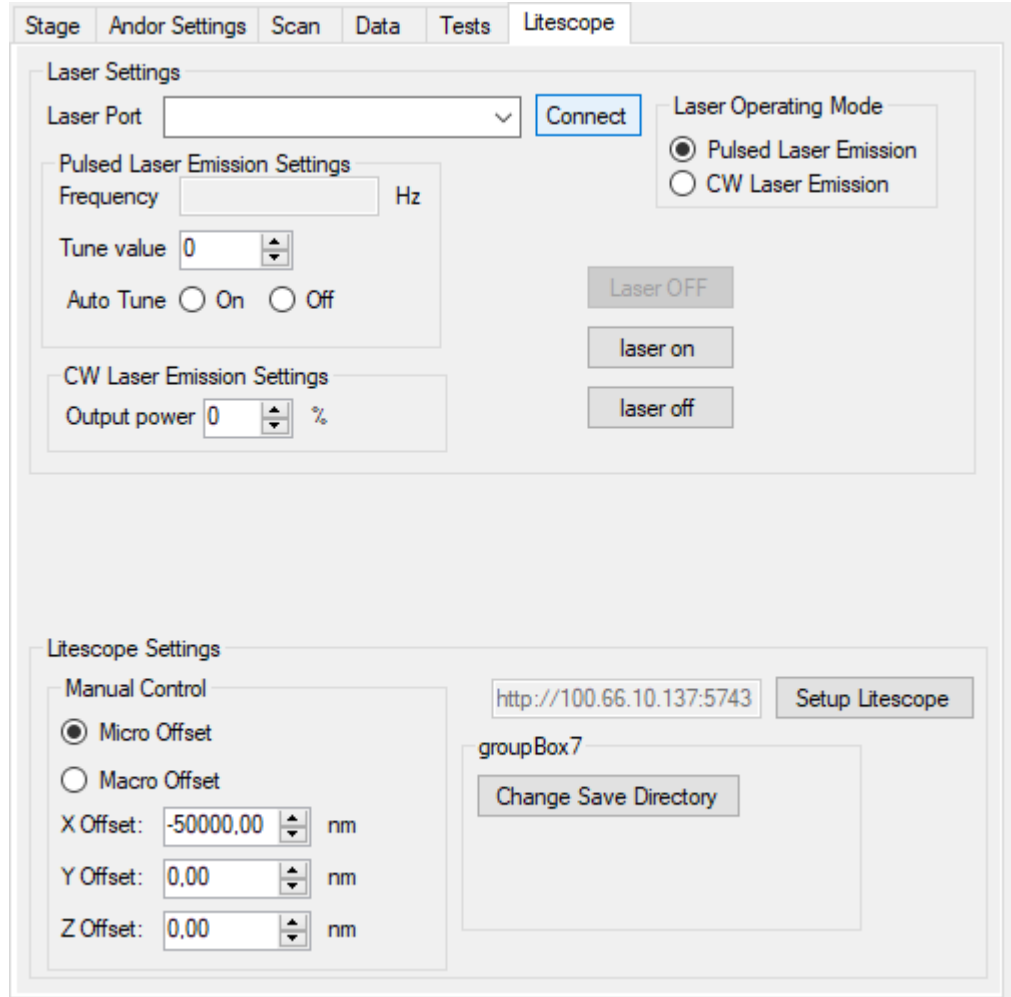

<span id="page-27-1"></span>Obrázek 6.5: Záložka obsahující ovládací prvky, kterými se provádí komunikace s laserem a LiteScopem.

## <span id="page-27-0"></span>**6.8. Získávání a manipulace s daty**

V části [6.2](#page-21-0) byla stručně nastíněna posloupnost úkolů, ze kterých sestává samotné měření. Tato část popíše vnitřní strukturu systémů obstarávajících vše přímo spojené s daty získanými měřením. Členění této kapitoly kopíruje strukturu kódu, který zde bude popisován.

Sekce získávání dat obsahuje metody, které interagují především se spektrometrem. V první fázi běhu kódu dochází k úpravě pozice vzorku, čehož je dosáhnuto komunikací s Arduinem nebo s LiteScopem. Po ukončení pohybu program odešle požadavek zahájení expozice spektrometru. Ta proběhne na základě předem nastavených parametrů (viz část [6.6\)](#page-24-0). Jakmile je dokončena expozice, lze si s odkazem na místo v paměti od spektrometru vyžádat data, která má uložená ve vyrovnávací paměti. Jestliže je sestava osazena Lite-

#### 6.8. ZÍSKÁVÁNÍ A MANIPULACE S DATY

scopem, dojde také k dotazu na dostupné parametry. V příchozím souboru je pak podle klíčového slova nalezena hodnota sdělující topografickou informaci.

Stejným způsobem jako klasická spektra jsou získávány také spektra pozadí a referenčního signálu, liší se pouze v proměnné, do které jsou data přiřazeny, a v implementaci ovládání závěrky spektrometru do metody pro získání signálu pozadí.

Ve chvíli, kdy jsou zpřístupněny surová data, mohou být buď přímo uložena, nebo mohou být na základní úrovni zpracována. Přímého zpracování dat se týká odečítání mionových píků a odečítání pozadí a reference, jsou-li přítomny. Mionové píky se vyznačují velmi vysokou detekovanou intenzitou a velmi malou pološířkou spektrálního píku – ve spektru bývají tyto píky široké maximálně tři pixely. Takovéto píky lze snadno vyhladit, stanoví-li se podmínka, která za nežádoucí pík označí každý sloupec pixelů, který má ve vzdálenosti nejvíce dvou pixelů od svého vrcholu prudký pád vyjádřený koeficientem (prahem). Odečtení pozadí a relativní vztažení vůči referenci se pak provádí podle vzorce

$$
\frac{signal - background}{reference - background}.\tag{6.1}
$$

Z dat mohou také být získány další údaje potřebné pro vizualizaci, jako je například celková intenzita vypočítaná integrací spektra, globální maximum spektra, výčet vlnových délek, které CCD kamera spektrometru detekuje atd. Tyto údaje lze vytvořit i při vyhodnocování experimentu, uživateli ale mohou už během sbírání dat pomoct odhalit zajímavé místa nebo naopak chybné experimentální nastavení. Proto je důležitá i vhodná vizualizace dat.

Vizualizace dat v reálném čase je důležitou součástí kontroly, zda vše probíhá tak, jak má. Nemají-li data tvar, jaký by byl očekávaný, může to uživateli napovědět, kde by mohla být chyba. Takto bylo například odhaleno přehřívání laseru, kdy se v průběhu měření vytratila fotoluminiscence, jejíž pozorování bylo záměrem měření. Po analýze problému bylo zjištěno, že se vlivem přehřátí laserové hlavy automaticky snížil výkon, aby se předešlo jejímu poškození. Aby se tomuto problému v budoucnosti předešlo, bylo instalováno aktivní chlazení.

Vizualizace je také poslední fází procesu vytvoření srozumitelných a prezentovatelných dat. Vizuální výstup měření nabývá formy spekter a map. Zatímco vykreslená spektra jsou využita jen pro podání okamžité zpětné vazby zmíněné v odstavci výše, mapy plní také funkci plnohodnotného výsledku.

Každé změřené spektrum i v případě mapovaní je vykresleno do grafu, jehož škála osy *x* a *y* se pro lepší čitelnost kontinuálně upravují. Graf je jednoduše vytvořen vložením všech bodů o souřadnicích  $\lambda$ ,  $I(\lambda)$  do objektu grafu, který byl vytvořen společností Microsoft, nepřekvapí tedy, že má graf totožné funkce jako graf v softwaru MS Excel.

Vytváření map probíhá paralelně s měřením, a v případě této experimentální sestavy lze uvažovat tři druhy map: mapa topografie, intenzitní mapa a mapa těžišť píků. Topografická mapa je nejjednodušší z nich, protože surové hodnoty jsou získány přímo při měření a stačí je transformovat na požadovanou barevnou škálu. Zbylé dvě mapy surová data nemají, musí se proto vytvořit. Vizualizační data pro intenzitní mapu se vytvoří sumací všech intenzit ze všech spekter. Doporučené je barvy také přeškálovat už během samotného měření, to znamená rozprostřít intenzity po celé šířce barevné palety, aby bylo dosaženo maximálního kontrastu. Konečně jsou surová data mapy těžišť spekter vytvořena

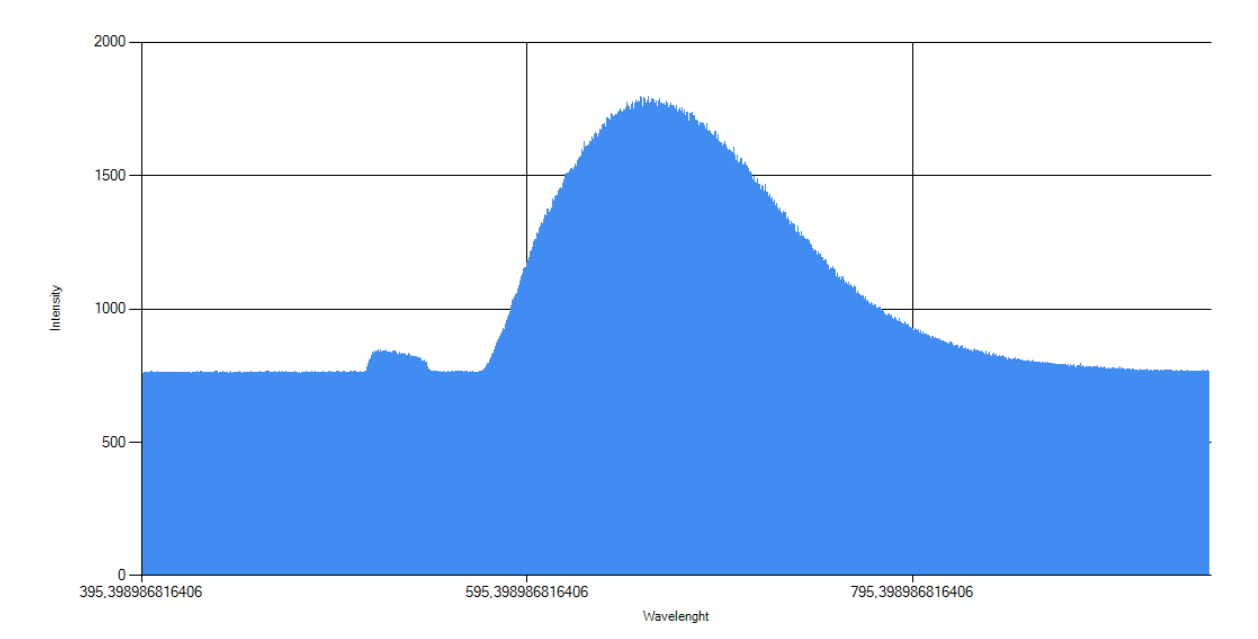

<span id="page-29-0"></span>Obrázek 6.6: Ukázka grafu s vykresleným bodovým spektrem.

nalezením pozice spektrálního píku v každém spektru a následném barevném zakódování. Pozice těžiště je dána vzorcem

<span id="page-29-1"></span>
$$
\bar{\lambda} = \frac{\sum_{i=1}^{n} \lambda_i I_i}{\sum_{i=1}^{n} I_i},\tag{6.2}
$$

kde  $\lambda_i$  je *i–tá* vlnová délka a  $I_i$  je intenzita elektromagnetického záření o vlnové délce  $\lambda_i$ .

Posledním prvkem grafického rozhraní programu je tzv. *progress bar*, který uživateli sděluje, kolik měření proběhlo a kolik jich je ještě ve frontě. Parametr maximální hodnoty je nastaven při spuštění měření a jeho hodnota vzniká vynásobením rozměrů rastrovací mřížky. Po každém úspěšně dokončeném naměření se hodnota indexu navýší o hodnotu kroku, standardně 1, načež je *progress bar* překleslen a odpovídající část je zabarvena zeleně.

Surová (popř. zpracovaná) data jsou uložena do adresáře, který si uživatel může sám specifikovat, v opačném případě jsou data ukládána do adresáře, kam se ukládala data naposledy. Program však automaticky nový podadresář nevytváří a veškeré soubory s daty zapíše do poskytnutého adresáře. Každé spektrum je zapsáno do odděleného textového souboru, v němž se nacházejí intenzity jednotlivých vlnových délek oddělené znakem  $'\setminus n'$ značící nový řádek. Každý soubor má formátovaný název ve tvaru " $x, y.txt$ ", jestliže byla měřena pouze spektra, nebo " $x, y, z.txt$ ", byla-li měřena i topografie. Proměnné  $x$  a  $y$ vyjadřují souřadnice bodu na rastrovací mřížce, odkud bylo spektrum vzato, proměnná z pak zastupuje odezvu SNOM hrotu úměrnou topografii vzorku v místě o souřadnicích  $x, y$ . Do zvláštního souboru je zapsána topografie a také vlnové délky jsou uloženy zvlášť z důvodu usnadnění zpracování dat a také z důvodu úspory počítačového úložiště – v předchozí verzi se vlnové délky propisovaly do každého souboru se spektrem. Topografie je uložena ve formě matice do textového souboru. Mapy jsou ukládány jako obrázky ve formátu *.png* a každá mapa je vykreslena ve stupních šedi a v barvách.

#### 6.9. VÝSLEDKY

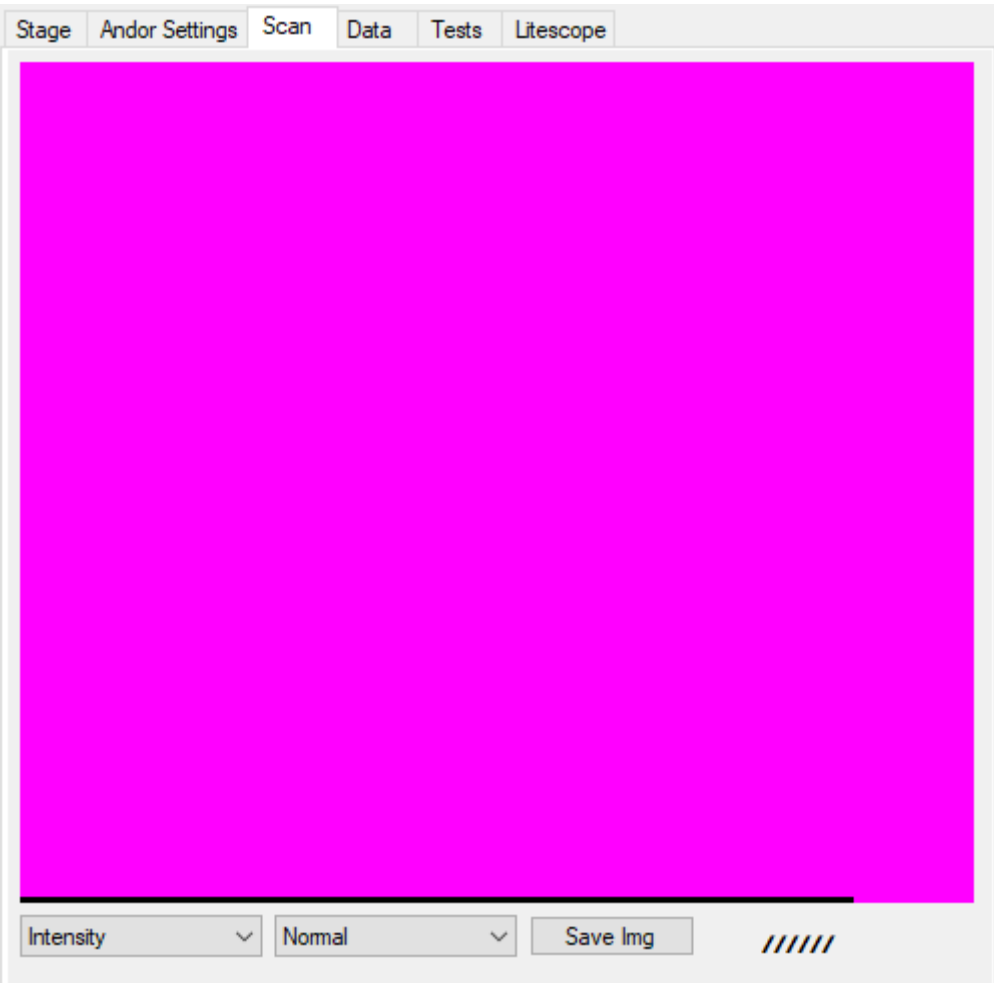

Obrázek 6.7: Záložka obsahující vyhrazený prostor, v němž se v průběhu měření tvoří mapa.

### <span id="page-30-0"></span>**6.8.1. Zpětná vizualizace dat**

V případě ztráty souboru s mapou by nemohlo dojít k jeho obnovení bez opakování experimentu, jehož byl soubor výstupem. Z tohoto i mnoha dalších důvodu by se mohl samostatně stojící skript, který dokáže vygenerovat mapy ze zdrojových textových souborů, ukázat jako užitečný. Proto vznikla malá konzolová aplikace, jejímž účelem je pouze generovat mapy z již maněřených dat. Jedná se o jakousi pojistku, nepočítá se s jejím frekventovaným užíváním. Aplikace je, stejně jako hlavní program, psána v jazyce C#, konkrétně ve variantě .NET Core.

## <span id="page-30-1"></span>**6.9. Výsledky**

Funkčnost programu byla ověřena provedením měření o rozlišení 128 × 128 px. Měřen byl perovskit MAPbI3. Měření bylo realizováno na experimentální sestavě v konfiguraci s LiteScope (viz kapitola [5.2\)](#page-18-0), součástí výstupu je tedy i 2D topografická mapa. Použita byla laserová hlava s vlnovou délkou emitovaného světla  $\lambda = 532$  nm a optickým výkonem  $P = 1,5$ W pracujícího v kontinuálním režimu. Spektra perovskitu MAPbI<sub>3</sub> byla pořízena s nastavenou dobou expozice 0,01 s a třemi akumulacemi.

#### 6. PROGRAM

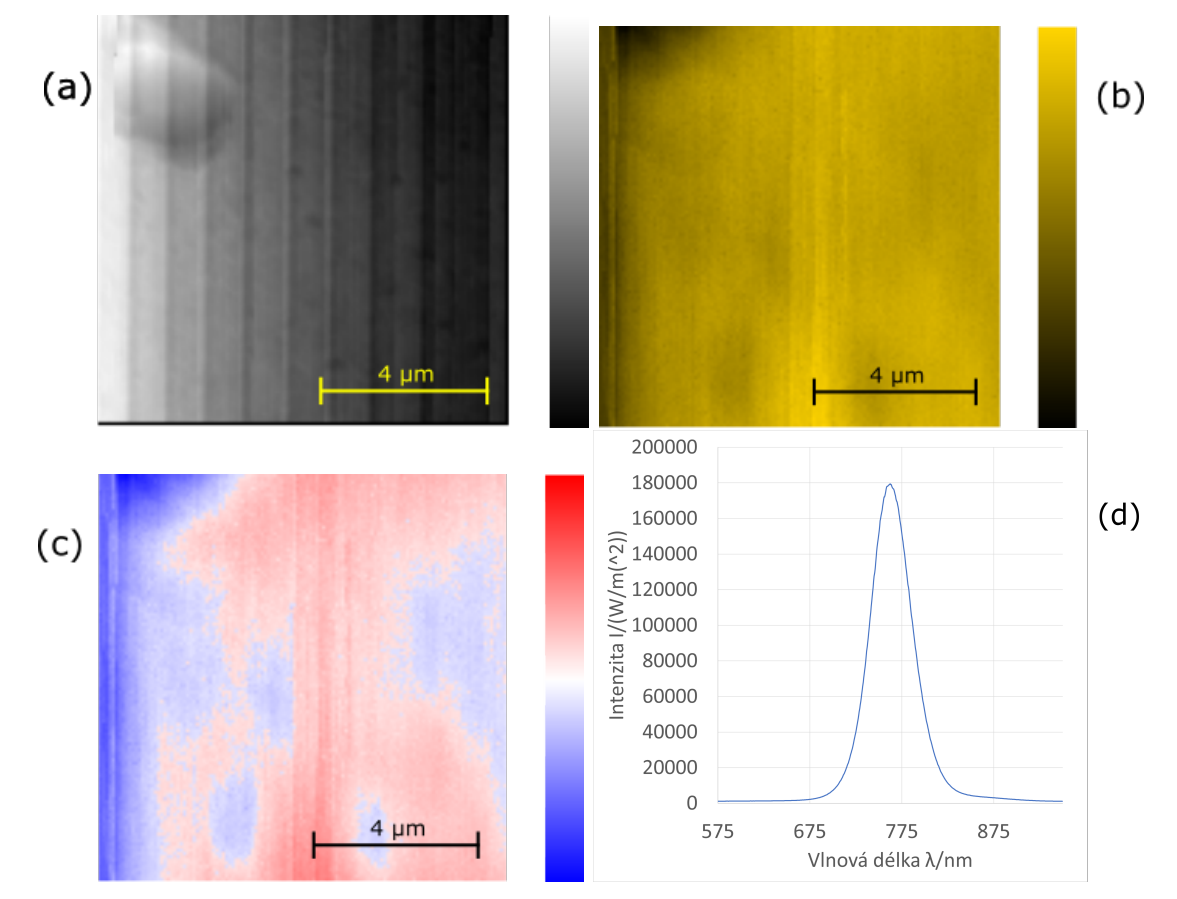

Obrázek 6.8: Perovskit MAPbI<sub>3</sub>, rozlišení 128×128 px, rozměry oblasti 10×10 µm. (a) Topografie, (b) intenzita, (c) těžiště píků, (d) jednobodové spektrum.

Provedený experiment ukazuje a dokazuje funkčnost programu.

## <span id="page-32-0"></span>**7. Závěr**

Tato bakalářská práce se zabývala automatizací experimentální sestavy pro optickou spektroskopii, která je umístěna v budově C výzkumného ústavu CEITEC Nano. První část této práce se věnuje rešeršní studii optické spektroskopie, což byl zároveň první z cílů této práce.

Hlavním cílem bylo zmodernizovat program pro ovládání experimentální sestavy pro optickou spektroskopii a přizpůsobit jej změnám na sestavě v podobě nových komponent. Úspěšné začlenění ovládání zařízení LiteScope umožilo sloučit měření optických spekter, která byla navíc buzená v blízkém poli pomocí SNOM sondy, a topografie vzorku. Integrace ovládání pulzního laseru zpřístupnila možnost budoucího studia fotoluminiscence pomocí časově–rozlišitelné optické spektroskopie se subvlnným laterálním rozlišením. Stávající části programu byly zmodernizovány, velká část zdrojového kódu byla z důvodů budoucího usnadnění rozšiřování experimentální sestavy přepsána, upravena a rozšířena. Tím byl splněn druhý a částečně i třetí cíl této práce, který zatím nebylo možné dokončit z důvodů časového omezení a nutnosti řešit primárnější úkoly druhého cíle. Každopádně bylo provedeno experimentální měření, které ukázalo funkčnost nově přidaných i upravených částí. Byly pořízeny do této doby největší spektrální mapy s rozlišením až 256×256 px a skutečnost, že měření proběhlo automatizovaně, ušetřilo experimentátorovi bezmála 28 hodin za jediné měření. Funkčnost programu včetně vizualizace naměřených dat byla demonstrována na naměřených datech fotoluminiscenčního spektrálního mapování organicko-anorganických tenkých vrstev perovskitů.

Jednotlivé funkce a úpravy byly průběžně konzultovány s vedoucím práce, aby bylo dosaženo maximální efektivity programu v rukou experimentátorů. Vývoj aplikace byl taktéž prováděn s ohledem na budoucí další vývoj programu, a to především pro aplikace časově-rozlišitelné optické spektroskopie pod difrakčním limitem.

## **Literatura**

- <span id="page-33-0"></span>[1] OHTSU, M.: *Pronciples of Nanophotonics*. Boca Raton: Taylor & Francis Group, 2008. ISBN 978-1-58488-972-4.
- <span id="page-33-1"></span>[2] GAO, L., et. al.: Computational spectrometers enabled by nanophotonics and deep learning. *Nanophotonics*. 2022, vol. 11, no. 11, p. 2507–2529. DOI: 10.1515/nanoph-2021-0636.
- <span id="page-33-2"></span>[3] ALTUG, H., SH. OH, S.A. MAINER et. al.: Advances and applications of nanophotonic biosensors. *Nature Nanotechnology*. 2022, vol. 17, p. 5–16. DOI: 10.1038/s41565-021-01045-5.
- <span id="page-33-3"></span>[4] OH, SH., ALTUG, H., JIN, X. et. al.: Nanophotonic biosensors harnessing van der Waals materials. *Nature Communications*. 2021, vol. 12, no. 3824. DOI: 10.1038/s41467-021-23564-4.
- <span id="page-33-4"></span>[5] O'BRIEN, J. L., A. FURUSAWA, J. VUČKOVIČ. Photonic quantum technologies. *Nature Photonics*. 2009, vol. 3. no. 12, p. 687–695. DOI: 10.1038/nphoton.2009.229.
- <span id="page-33-5"></span>[6] ROTHSCHILD, M. Projection optical lithography. *Materials Today*. 2005, vol. 8, no. 2, p. 18–24. DOI: 10.1016/S1369-7021(05)00698-X.
- <span id="page-33-6"></span>[7] KUMAR, P.: *Fundamentals and Techniques of Biophysics and Molecular Biology*. Pathfinder Publication unit of PAPL, 2016. ISBN 9789380473154.
- <span id="page-33-7"></span>[8] LETOKHOV, V. S.: Principles of nonlinear optical spectroscopy. *Physics-Uspekhi*. 1998, vol. 41, no. 5, p. 523.
- <span id="page-33-8"></span>[9] PLAKHOTNIK, T., E. A. DONLEY, U. P. WILD: Single-molecule spectroscopy. *Annual Review of Physical Chemistry*. 1997, vol. 48, p. 181–212. DOI: 10.1146/annurev.physchem.48.1.181.
- <span id="page-33-9"></span>[10] SLAVOV, C., HARTMANN, H., WACHTVEIL, J.: Implementation and Evaluation of Data Analysis Strategies for Time-Resolved Optical Spectroscopy. *Analytical Chemistry*. 2015, vol. 87, no. 4, p. 2328-2336. DOI: 10.1021/ac504348h.
- <span id="page-33-10"></span>[11] HALLIDAY, D., R. RESNICK, J. WALKER: *Fundamentals of Physics*. 10. vydání. John Willy & Sons, 2010. ISBN 9780470469118.
- <span id="page-33-11"></span>[12] WILFRIED, N., *Fundamentals of dispersive optical spectroscopy systems*. SPIE–The International Society for Optical Engineering, Bellingham, Washington, USA, 2014. ISBN 978-0-8194-9824-3.
- <span id="page-33-12"></span>[13] TKACHENKO, N. V.: *Optical spectroscopy: methods and instrumentations*. Elsevier, Amsterdam, Netherlands, 2006. ISBN 978-0-444-52126-2.
- <span id="page-33-13"></span>[14] GRIECO, C.: Time-resolved optical spectroscopy: A versatile, complementary tool for advancing cutting-edge materials technologies. *MRS Bulletin*. 2019, vol. 44, p. 519–520. DOI: 10.1557/mrs.2019.161.

#### LITERATURA

- <span id="page-34-0"></span>[15] NÁNAI, L., K. SUGIOKA, S. BEKE: *Ultrafast time-resolved spectroscopy*. INTECH Open Access Publisher, 2011. DOI: 10.5772/25118.
- <span id="page-34-1"></span>[16] BAYKUSHEVA, D., H. J. WÖRNER: Chapter 4 – Attosecond Molecular Dynamics and Spectroscopy. *Molecular Spectroscopy and Quantum Dynamics*. 2021, p. 113–161. DOI: 10.1016/B978-0-12-817234-6.00009-X.
- <span id="page-34-2"></span>[17] GFROERER, T. H.: Photoluminescence in Analysis of Surfaces and Interfaces. *Encyclopedia of Analytical Chemistry*. 2000, p. 9209–9231. ISBN 978-0471976707.
- <span id="page-34-3"></span>[18] YANGUI, A. *Optical and structural study of organic-inorganic hybrid materials based on lead halides : white-light emission*. 2016. Dizertační práce. Chalmers University of Technology.
- <span id="page-34-4"></span>[19] SVELTO, O.: *Principles of Lasers*. New York: Springer Science+Business, 2010. DOI: 10.1007/978-1-4419-1302-9.
- <span id="page-34-5"></span>[20] SLUSHER, R. E. Laser technology. *Reviews of Modern Physics*. 1999, vol. 71, no. 2, p. 471. DOI: 10.1103/RevModPhys.71.S471.
- <span id="page-34-6"></span>[21] SALAPAKA, S. M., M. V. SALAPAKA. Scanning Probe Microscopy. *IEEE Control Systems Magazine*. 2008, vol. 28, no. 2, p. 65-83 . DOI: 10.1109/MCS.2007.914688.
- <span id="page-34-7"></span>[22] HEINZELMANN, H., D. W. POHL. Scanning near-field optical microscopy. *Applied Physics A*. 1994, vol. 59, p. 89-101 . DOI: 10.1007/BF00332200.
- <span id="page-34-8"></span>[23] GIESSIBL, F. J. Advances in atomic force microscopy. *Reviwes of Modern Physics*. 2003, vol. 75, no. 3, p. 949–983. DOI: 10.1103/RevModPhys.75.949.
- <span id="page-34-9"></span>[24] HRABINA, J. Automatizace experimentální sestavy pro optickou spektroskopii. Brno, 2021. Vysoké učení technické v Brně, Fakulta strojního inženýrství. Vedoucí práce Ing. Petr Dvořák, Ph.D.
- <span id="page-34-10"></span>[25] *Technická dokumentace NKT Photonics ALS Pilas*. Dostupné z: www.contentnktphotonics.s3.eu-central-1.amazonaws.com/PILAS/ALS%20Pilas%20Datasheet.pdf